## **地方教育發展基金會計資訊系統(AIS) 電子化核銷作業**

#### **實機操作研習**

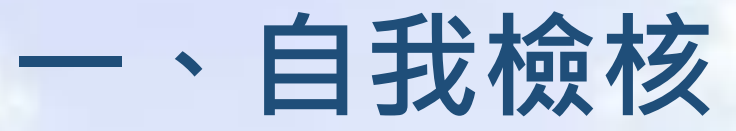

#### •**員工愛上網帳號開通**

#### •**公文系統帳號開通**

#### **(個人資料EMAIL=員工愛上網帳號、自然人憑證註冊)**

•**安裝Serve Sign簽章元件**

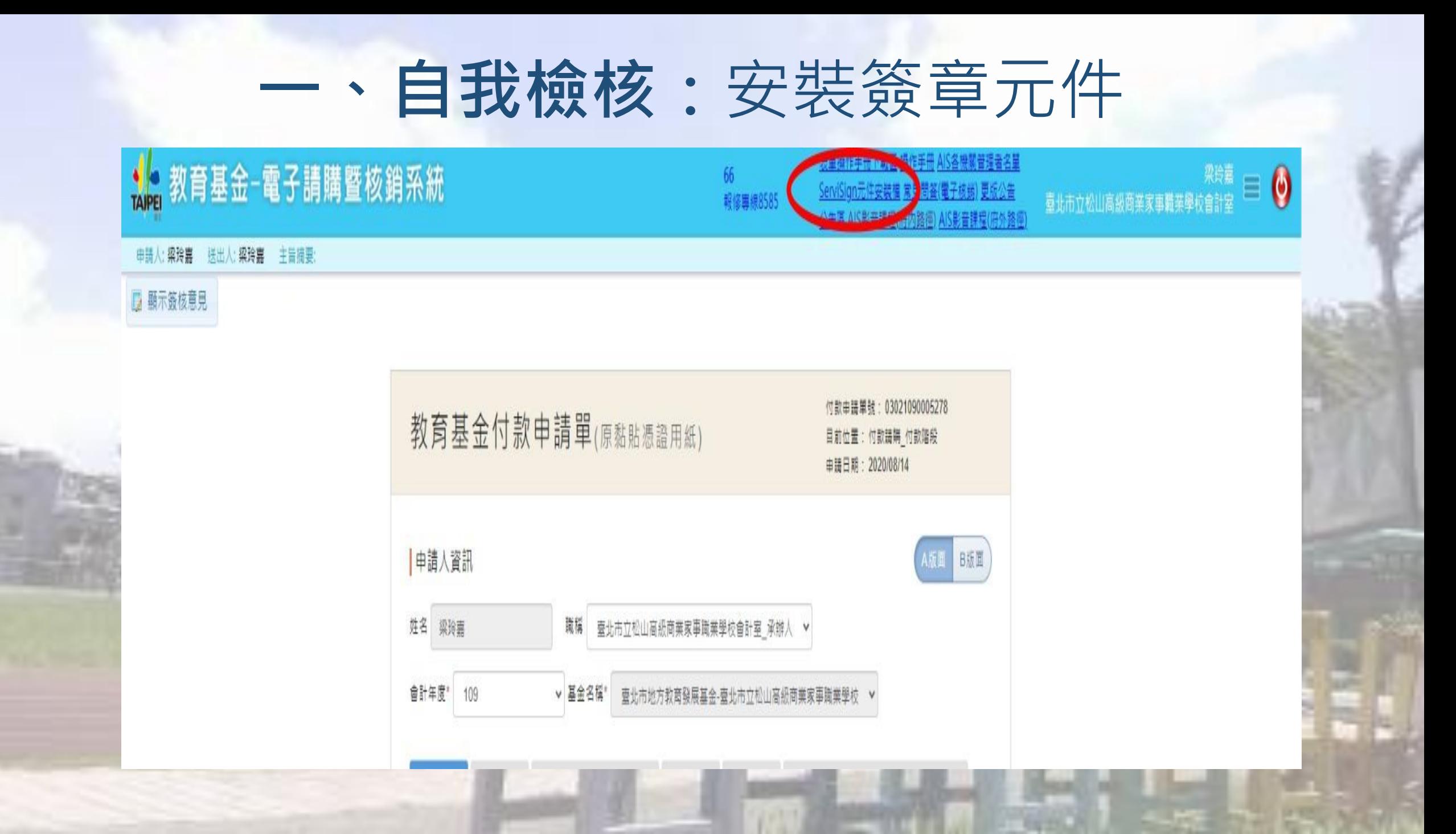

## **二、個人資料設定及代理人設定**(1/4)

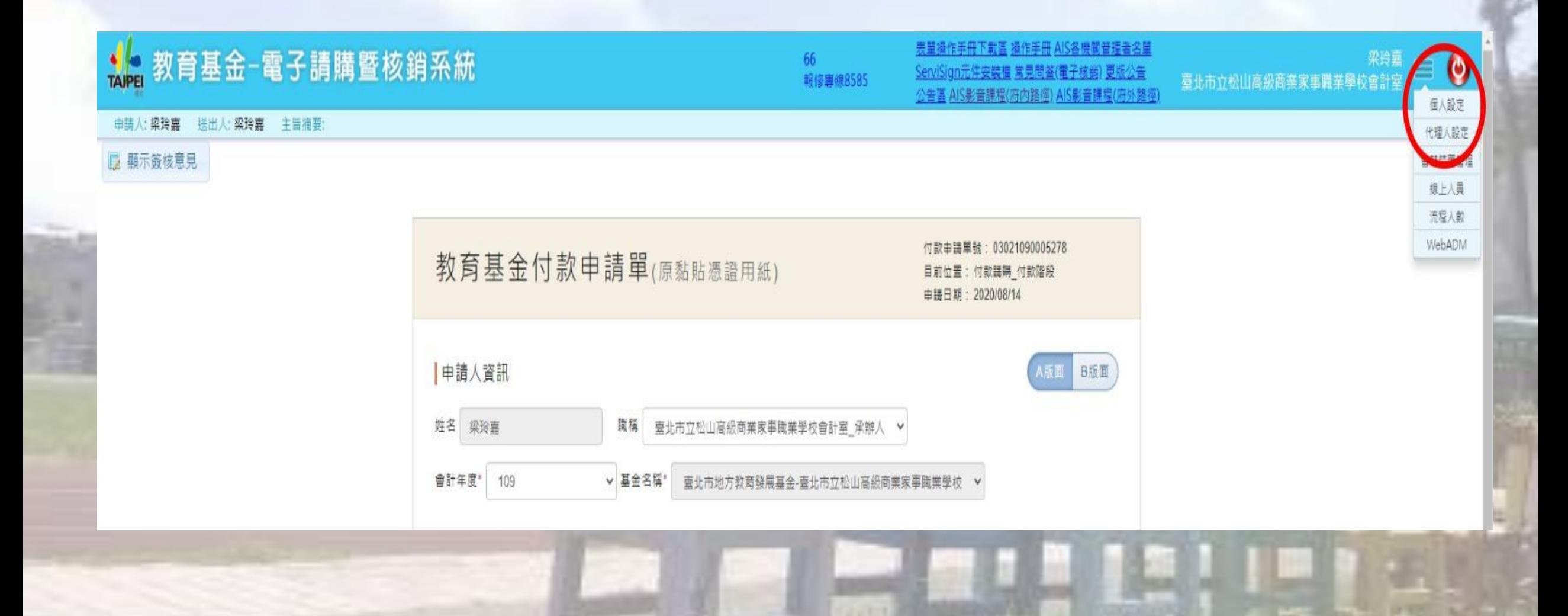

#### **二、個人資料設定及代理人設定**(2/4) (主要職務須選擇所屬處室)

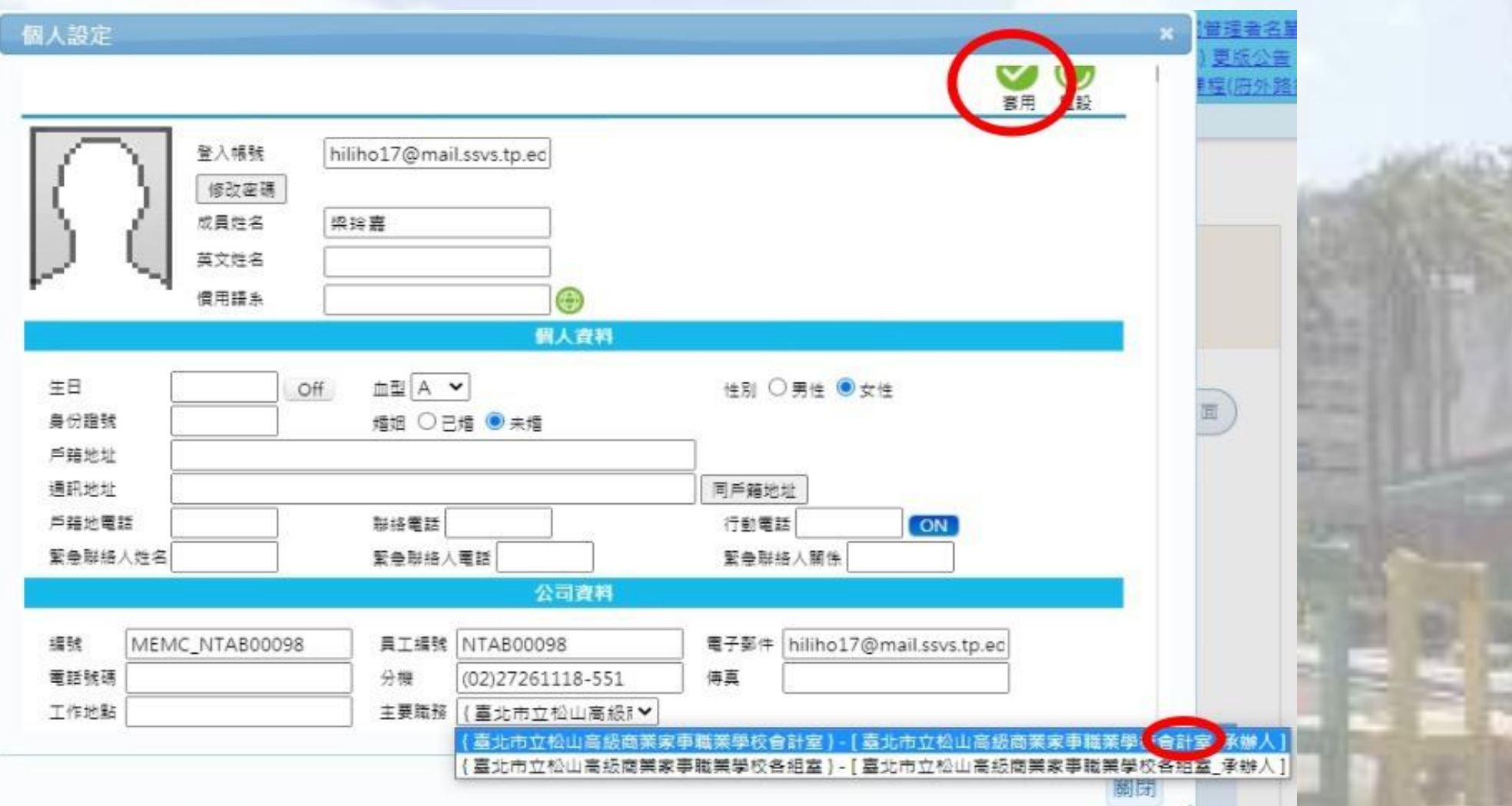

## **二、個人資料設定及代理人設定**(3/4)

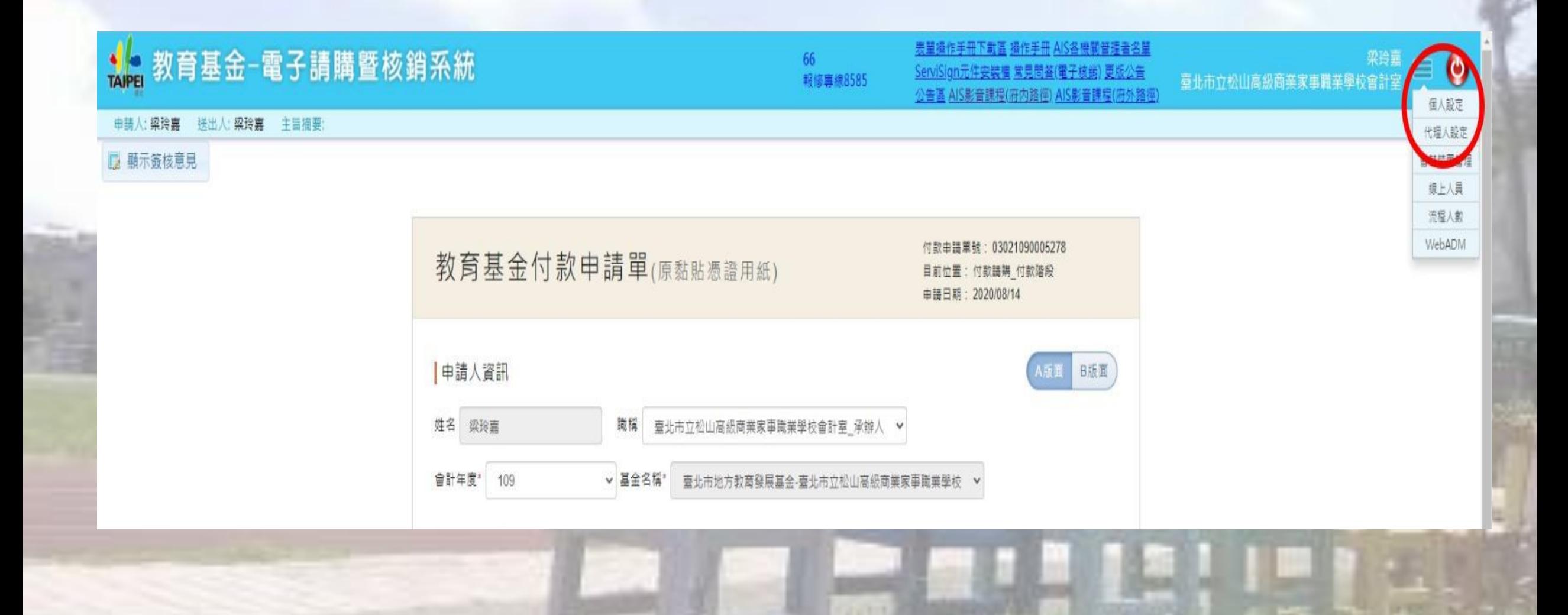

## **二、個人資料設定及代理人設定**(4/4)

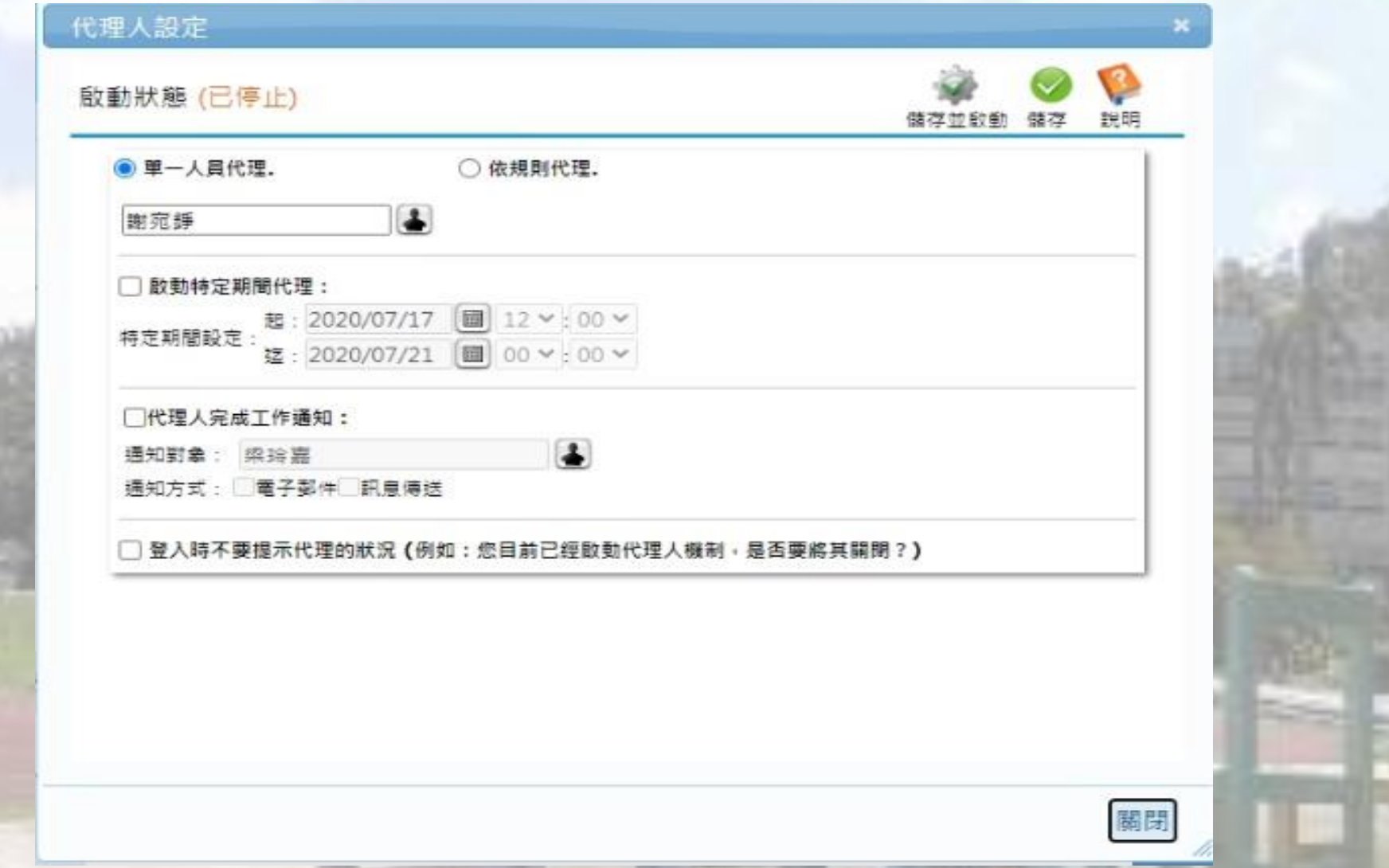

#### **三、請購單 V.S 付款申請單**(1/3)

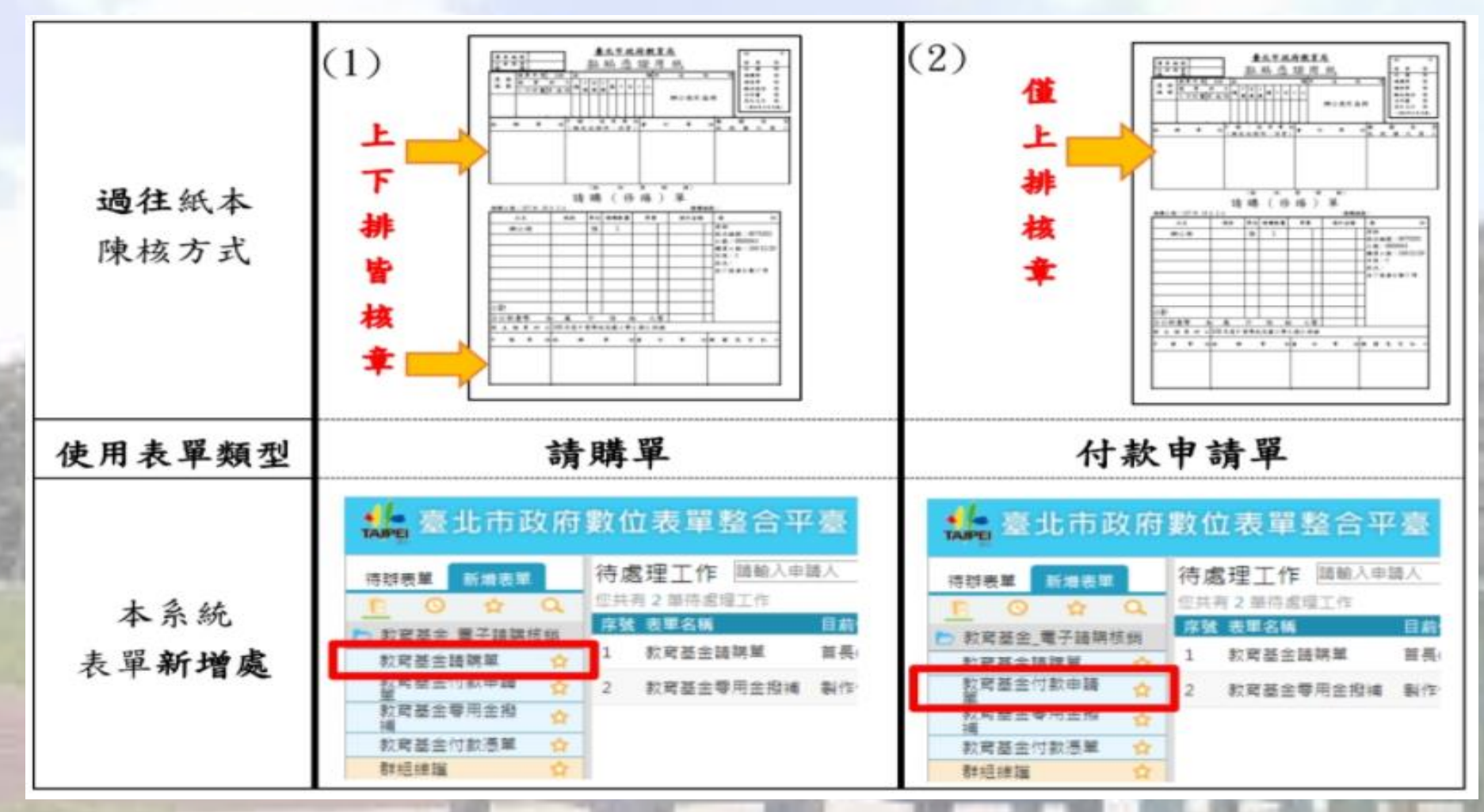

資料來源:[教育局雲端備忘錄](file:///D:/My Documents/文件/01-1 備忘錄(一)：流程操作簡說(請購、採購單位)1090715.pdf)(一)流程操作說明p.2

## **三、請購單 V.S 付款申請單:**案件類型(2/3)

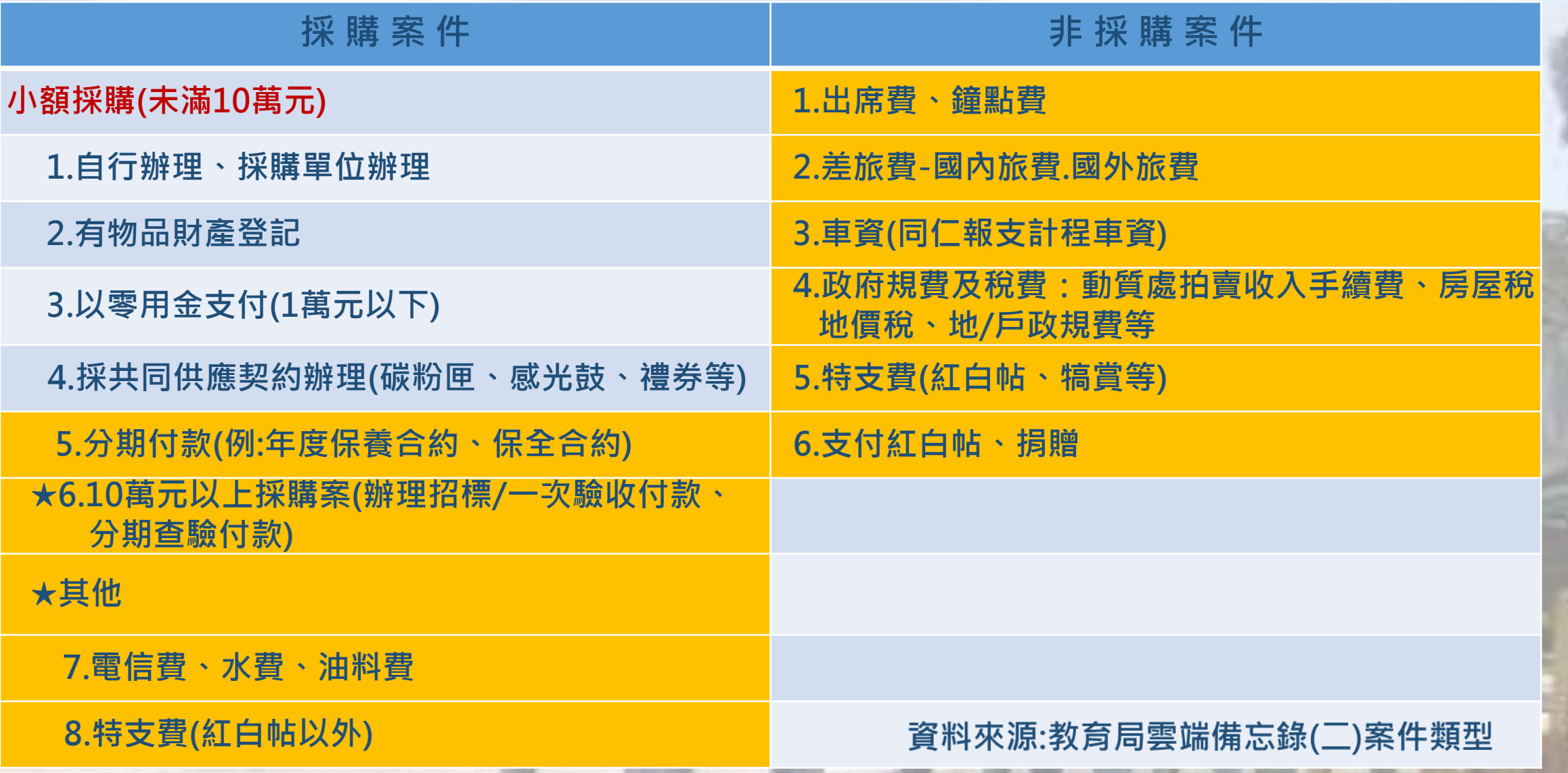

#### **三、請購單 V.S 付款申請單:**案件類型(3/3)

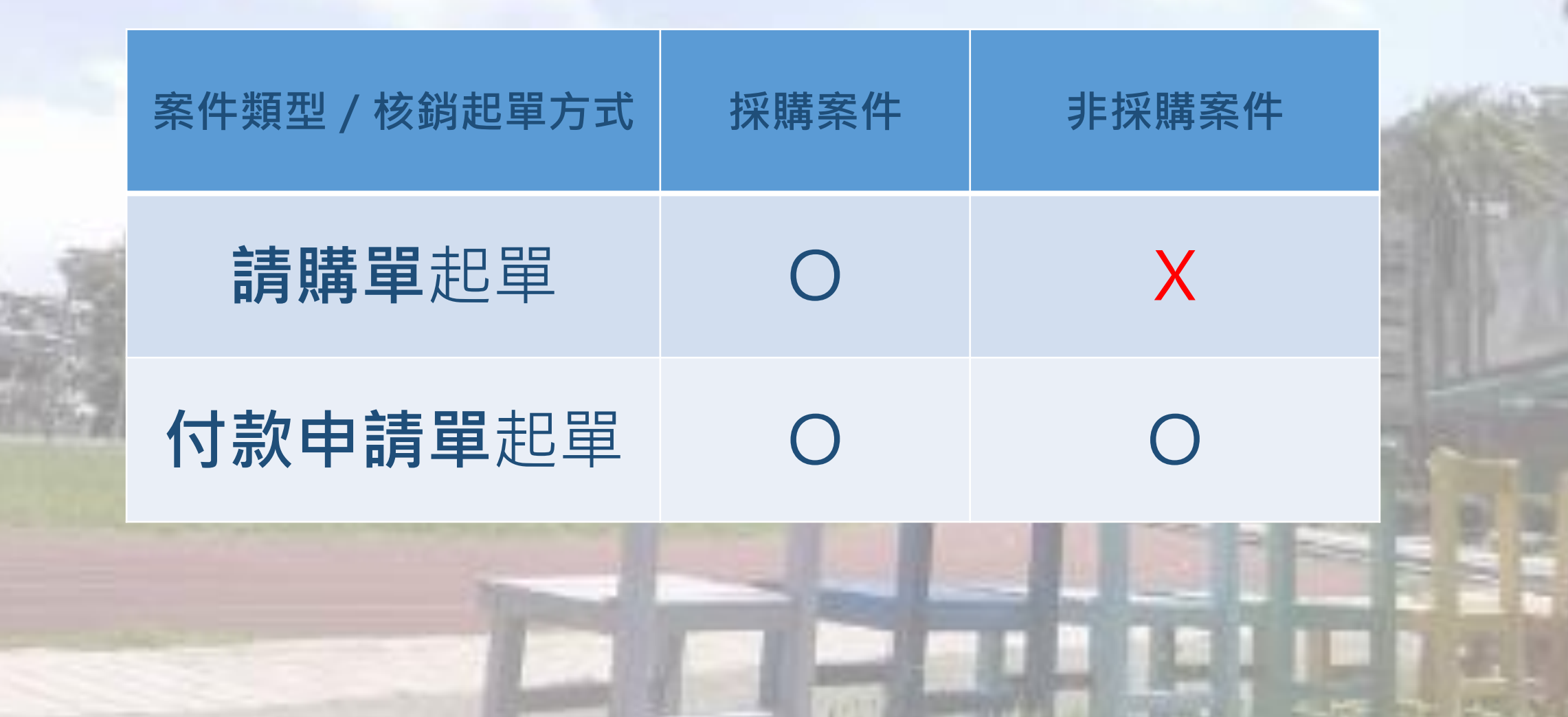

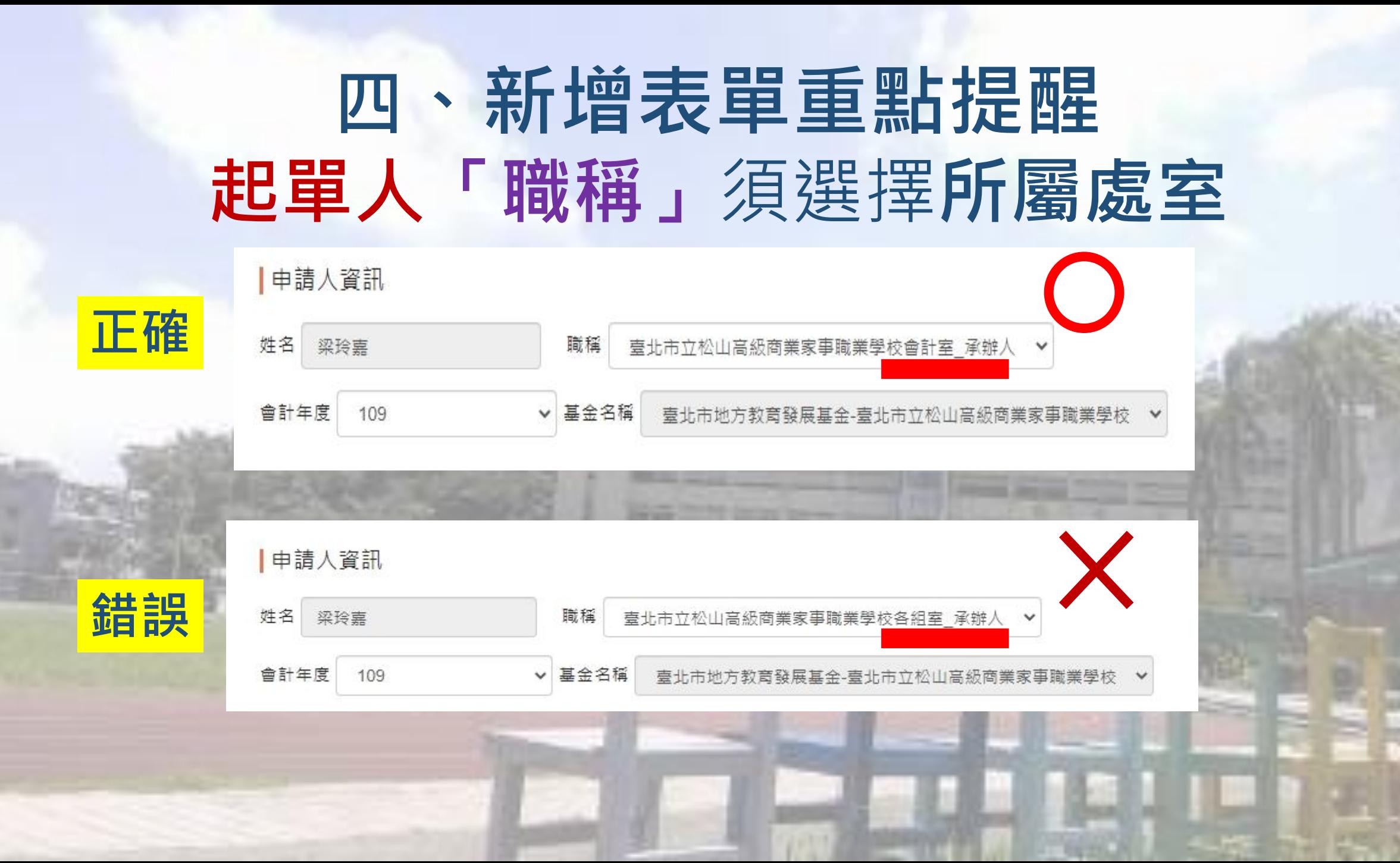

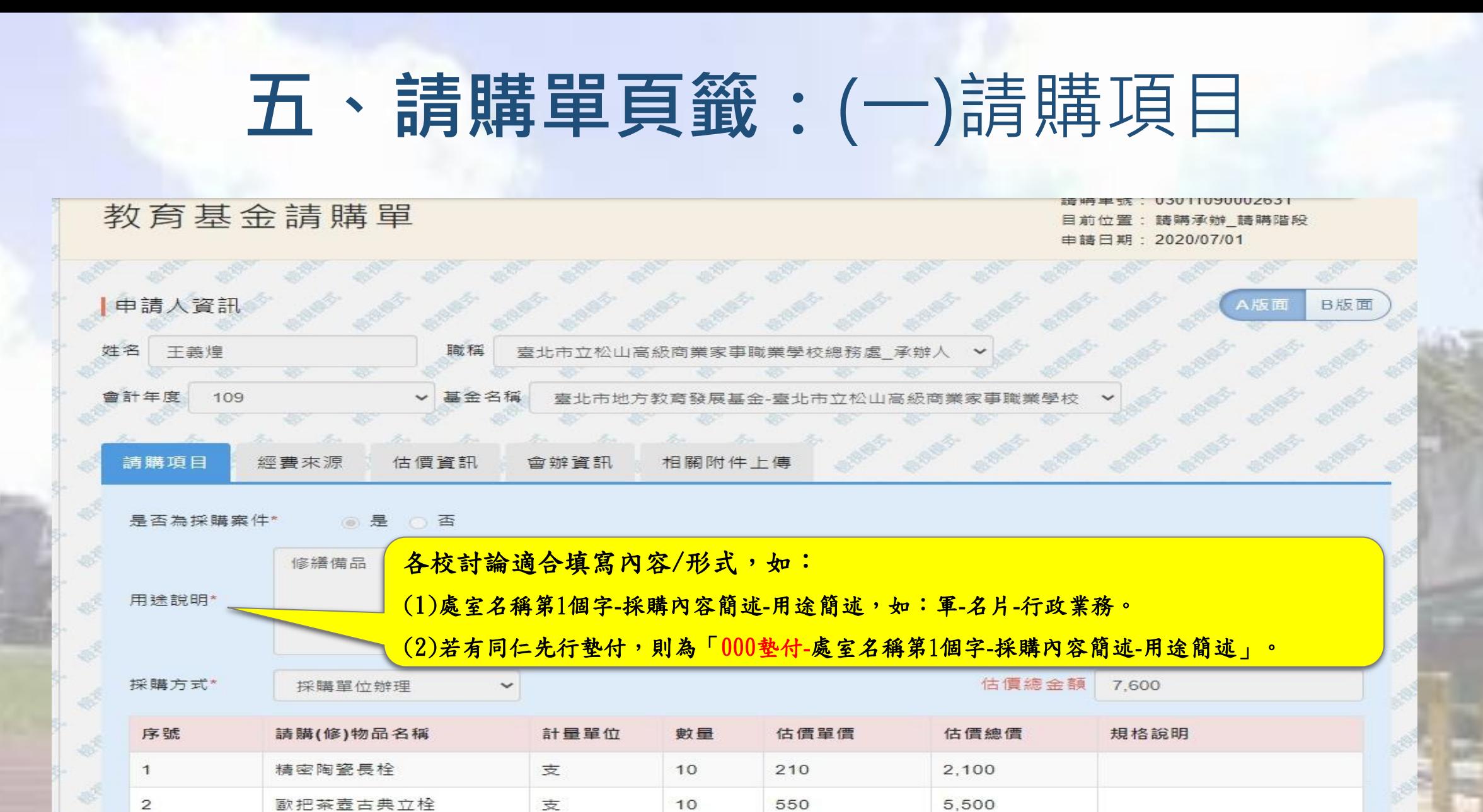

#### **五、請購單頁籤:**(一)請購項目 **常見問題:承辦人起單時如何取得估計單價資訊**

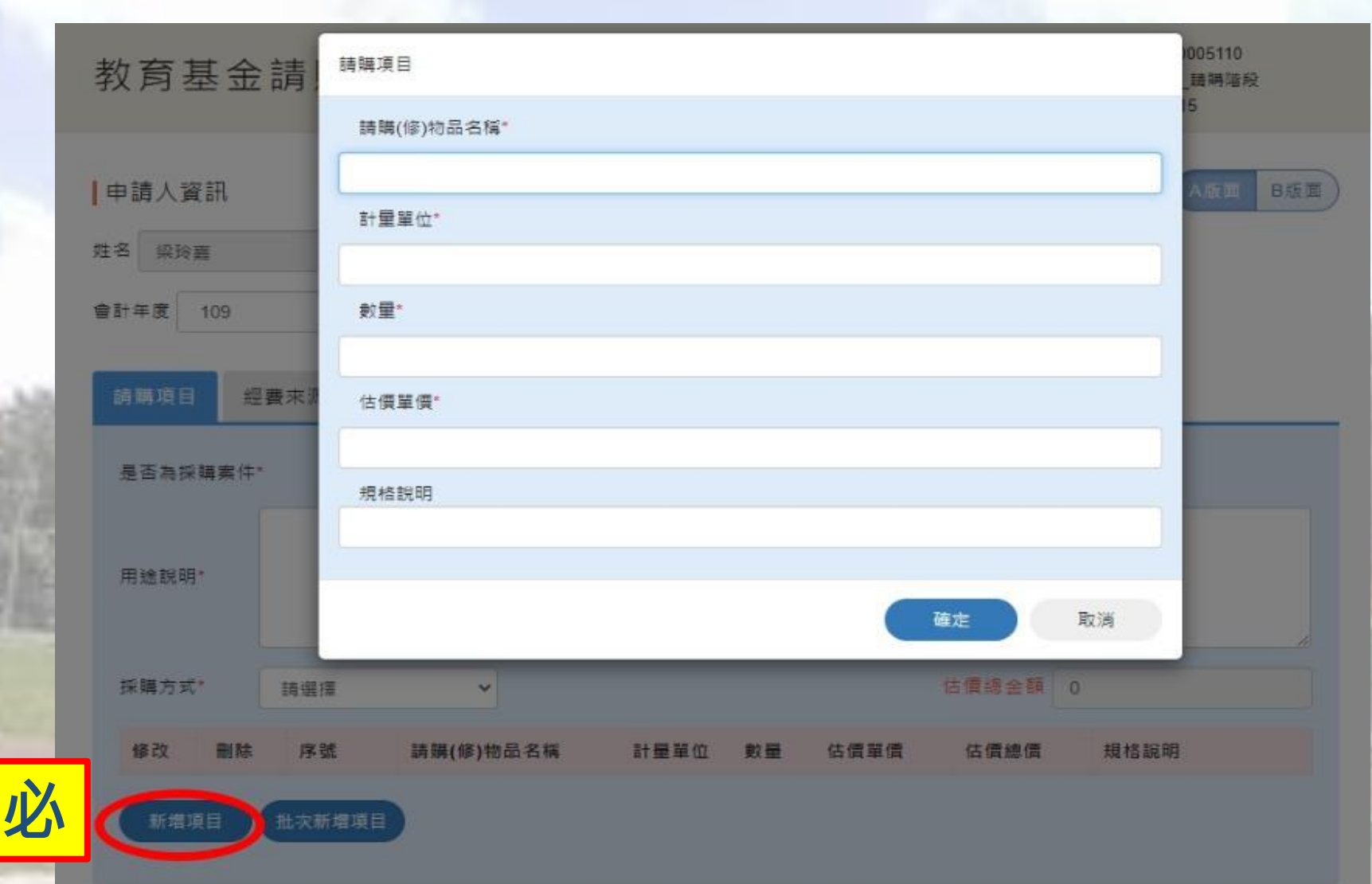

# **五、請購單頁籤:**(二)經費來源

#### **常見問題:承辦人起單時如何取得預算科目**

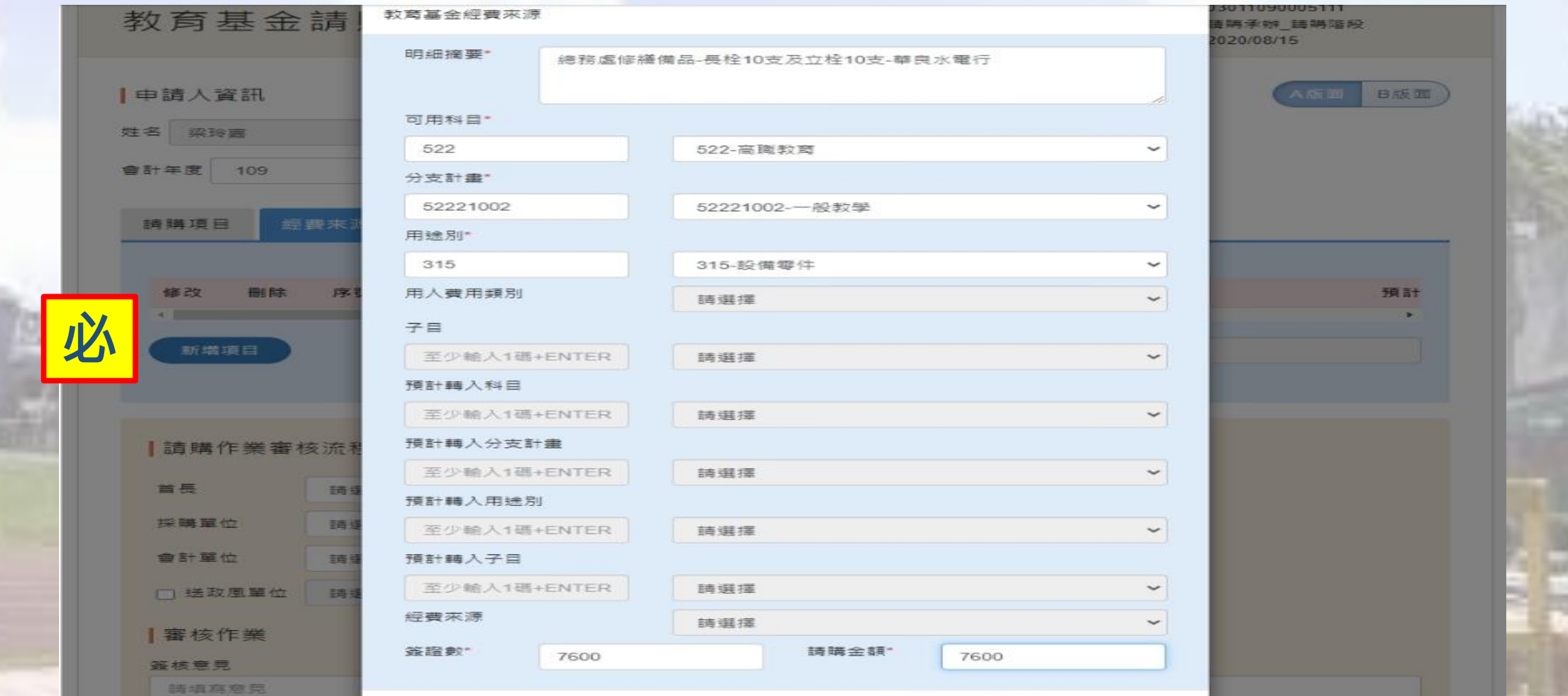

#### 五、請購單頁籤:(二)經費來源 **請和會計單位商討如何取得相關資訊**

臺北市地方教育發展基金一臺北市立松山高級商業家事職業學校 一百〇九年度預算備查簿(依分支排序) 中華民國109年1月1日至109年8月16日

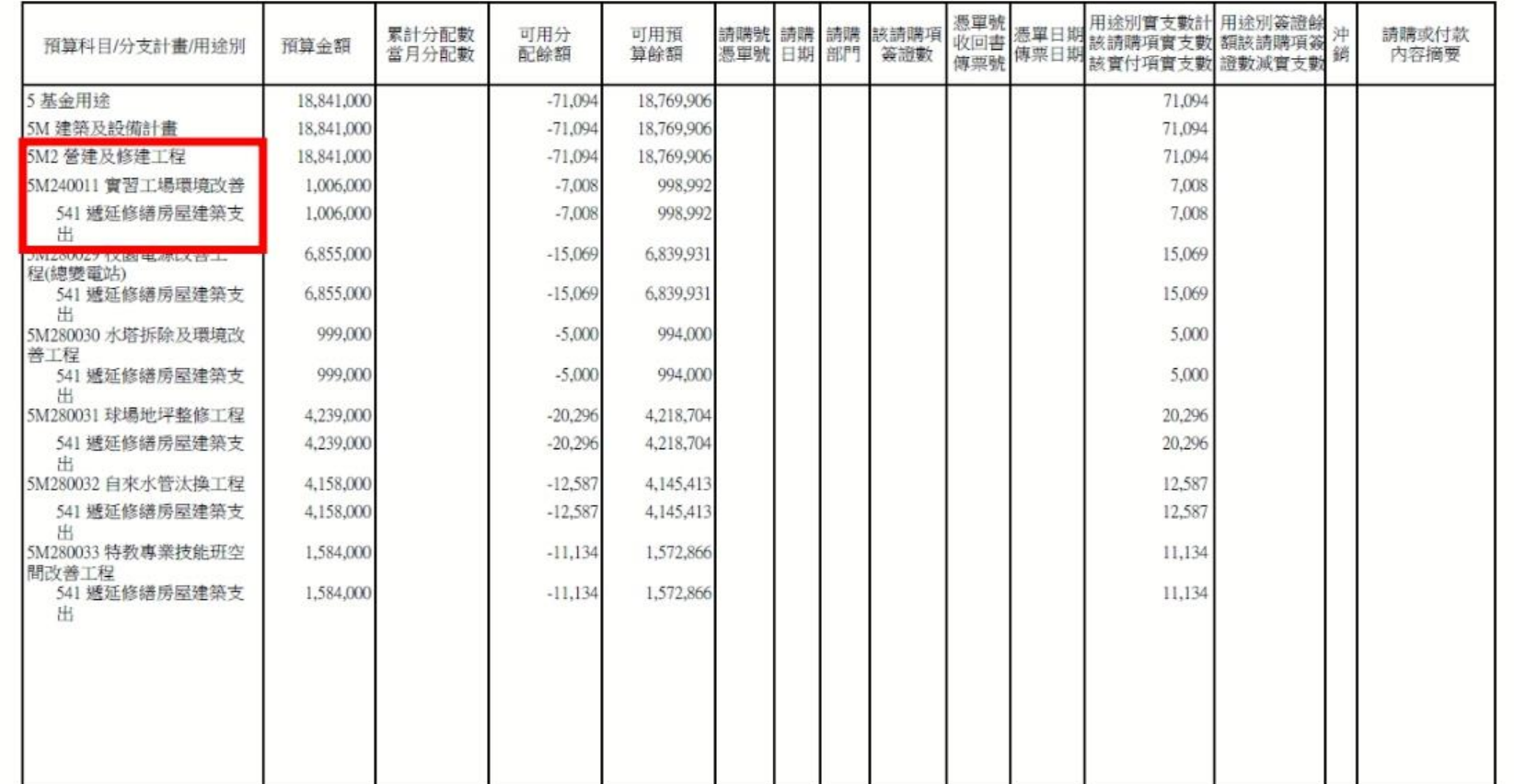

#### 五、請購單頁籤:(二)經費來源 **請和會計單位商討如何取得相關資訊**

#### 臺北市地方教育發展基金-臺北市立松山高級商業家事職業學校 一百〇九年度預算備查簿(依分支排序) 中華民國109年1月1日至109年8月16日

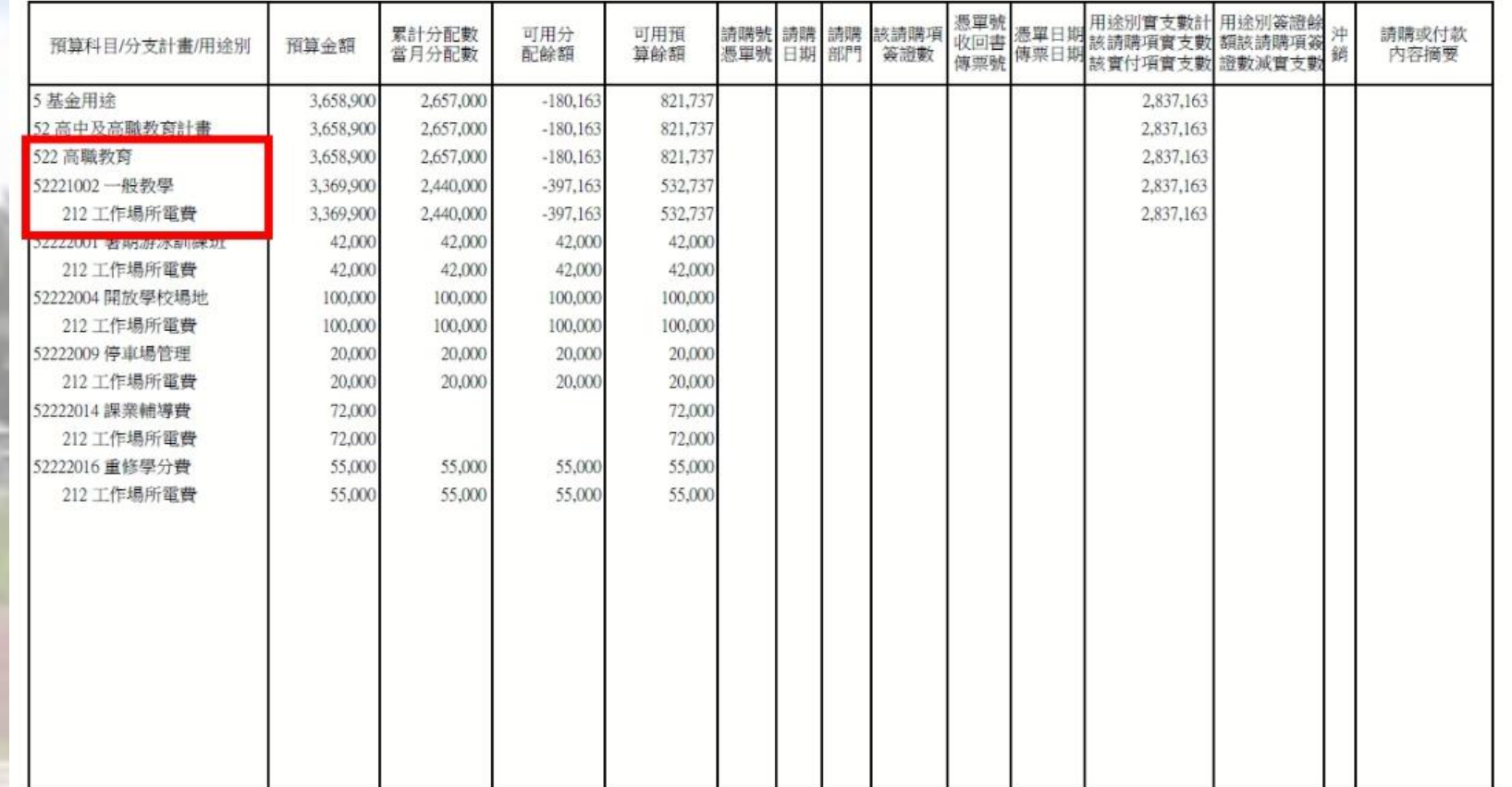

### **五、請購單頁籤:**(三)估價資訊

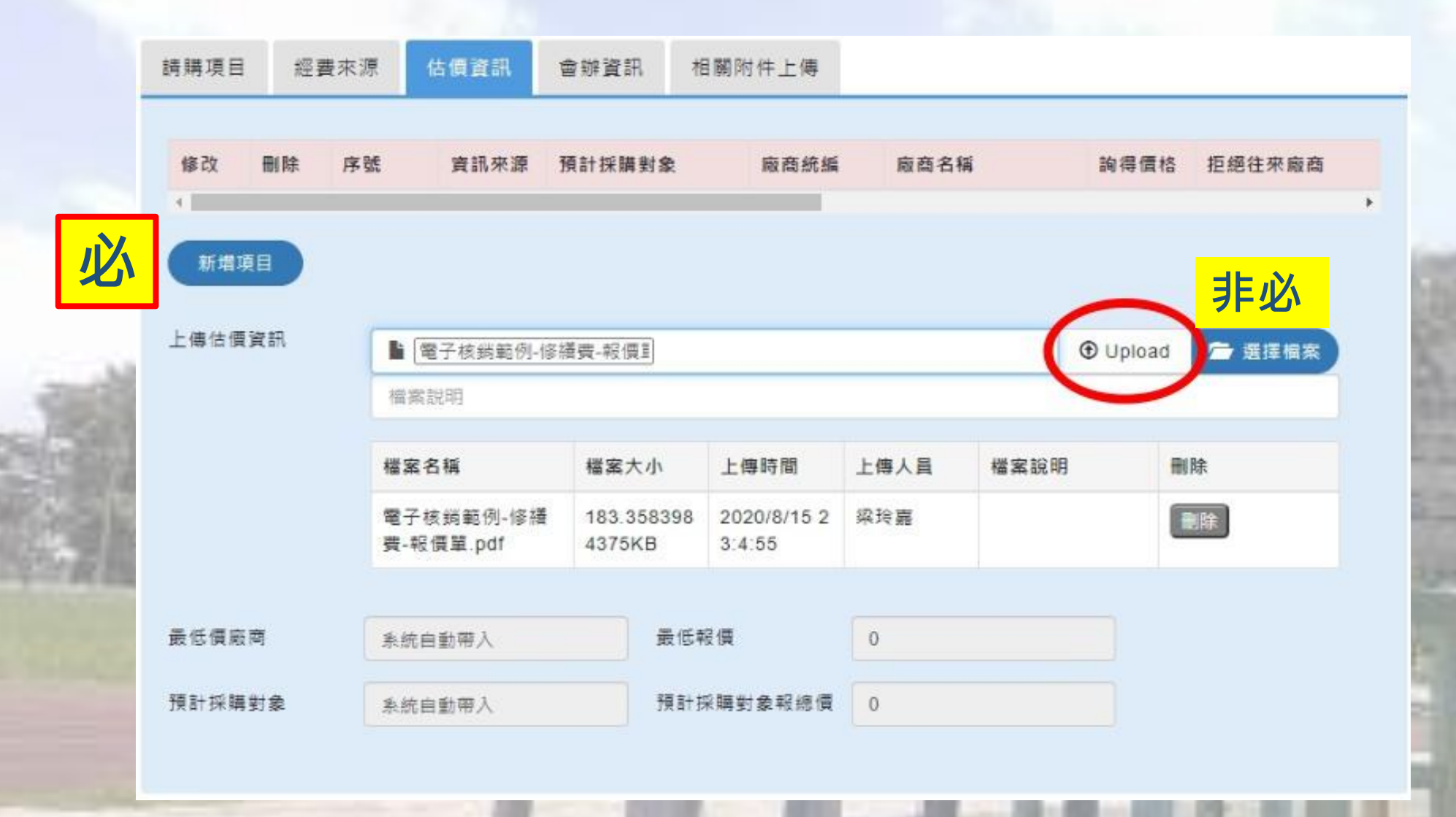

#### **五、請購單頁籤:**(三)估價資訊 **常見問題:統編搜尋不到須手動輸入、預計採購對象未勾選 、業務單位如何取得廠商資訊**

詢價資訊新增、修改 ●輸入廠商統一編號查詢(系統查詢) ○ 廠商無統一編號(手動輸入廠商名稱) 廠商基本資訊 廠商統一編號 直詢 廠商名稱\* 廠商電話 廠商地址 是否為拒絕往來廚商\* 是一否 價格" 預計採購對象 口是 備註 確定 取消

### **五、請購單頁籤:**(四)請購作業審核流程

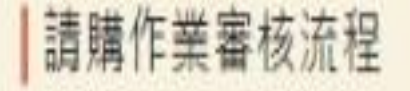

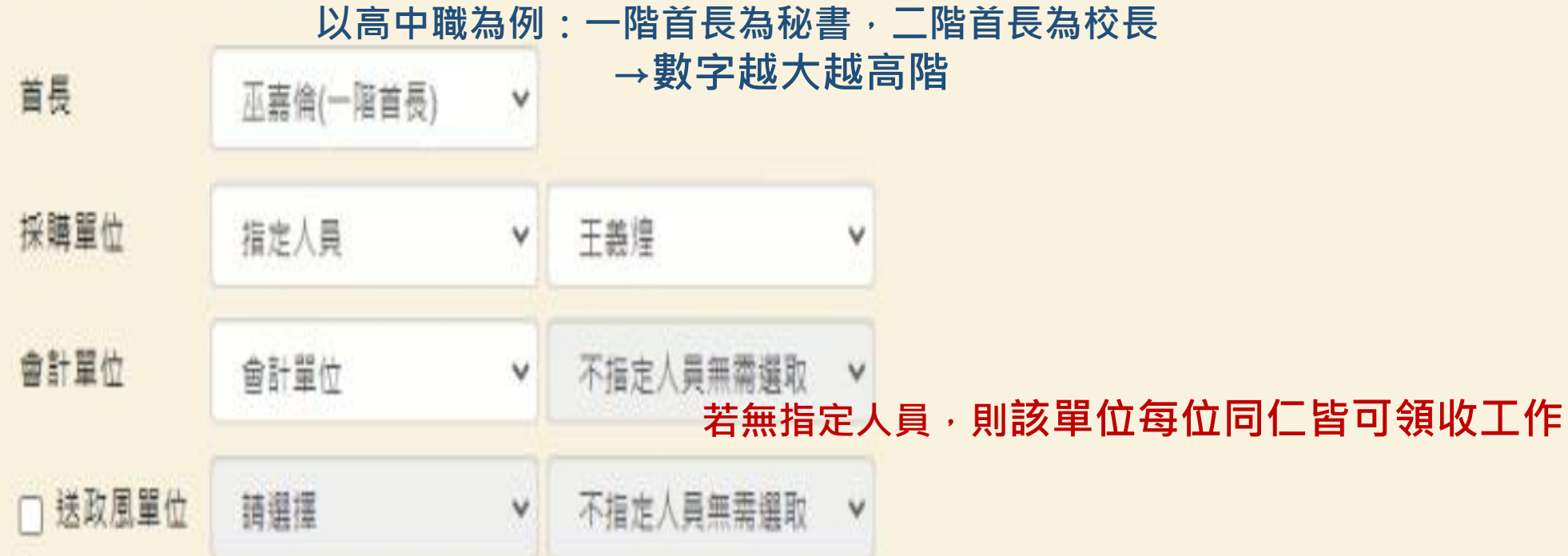

#### **六、審核作業**

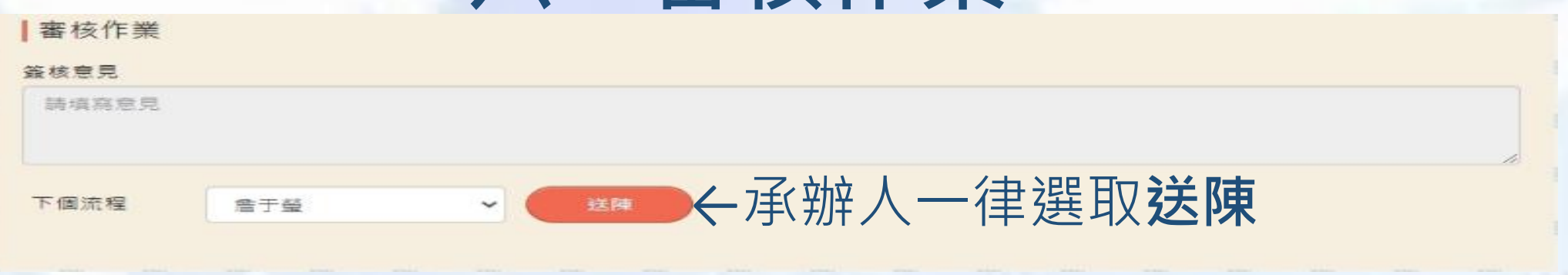

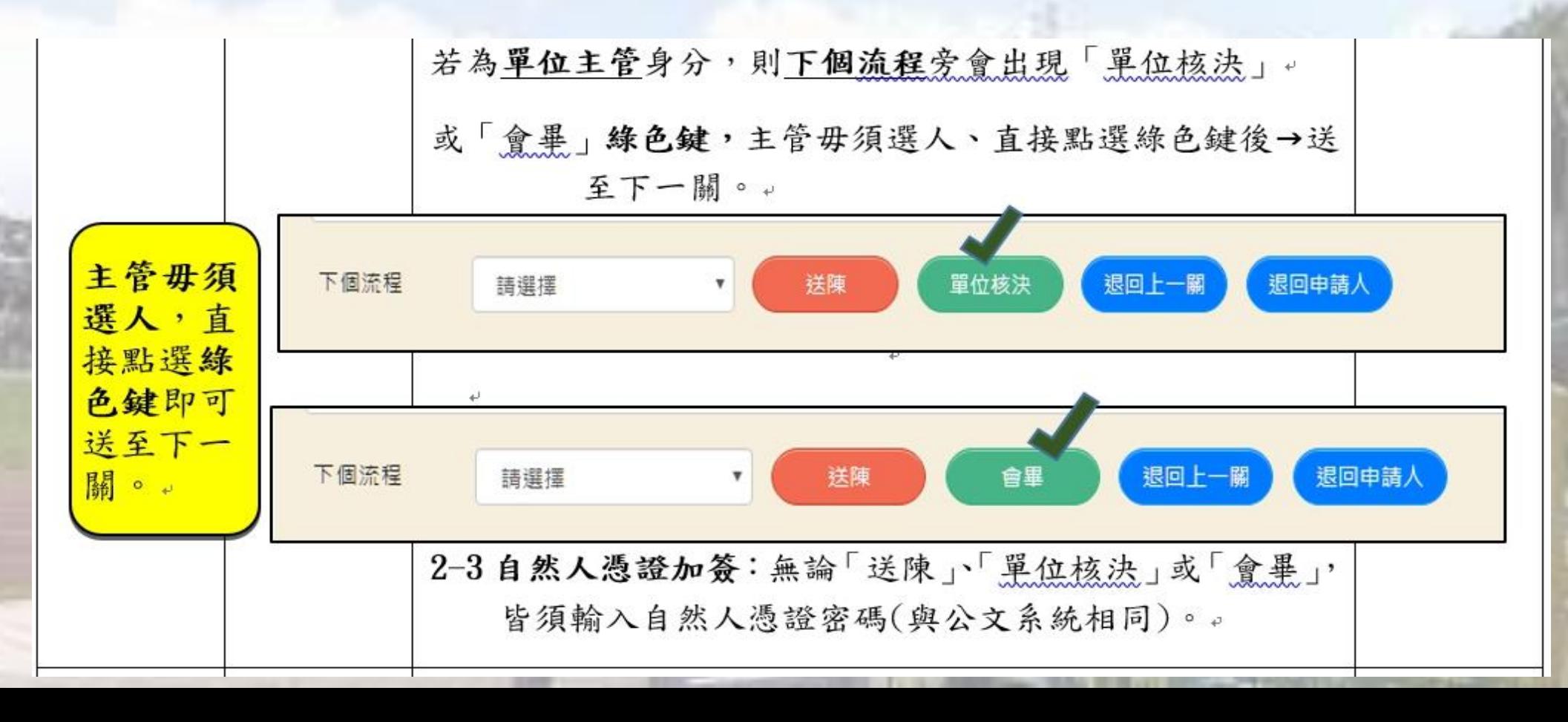

### **六、審核作業**

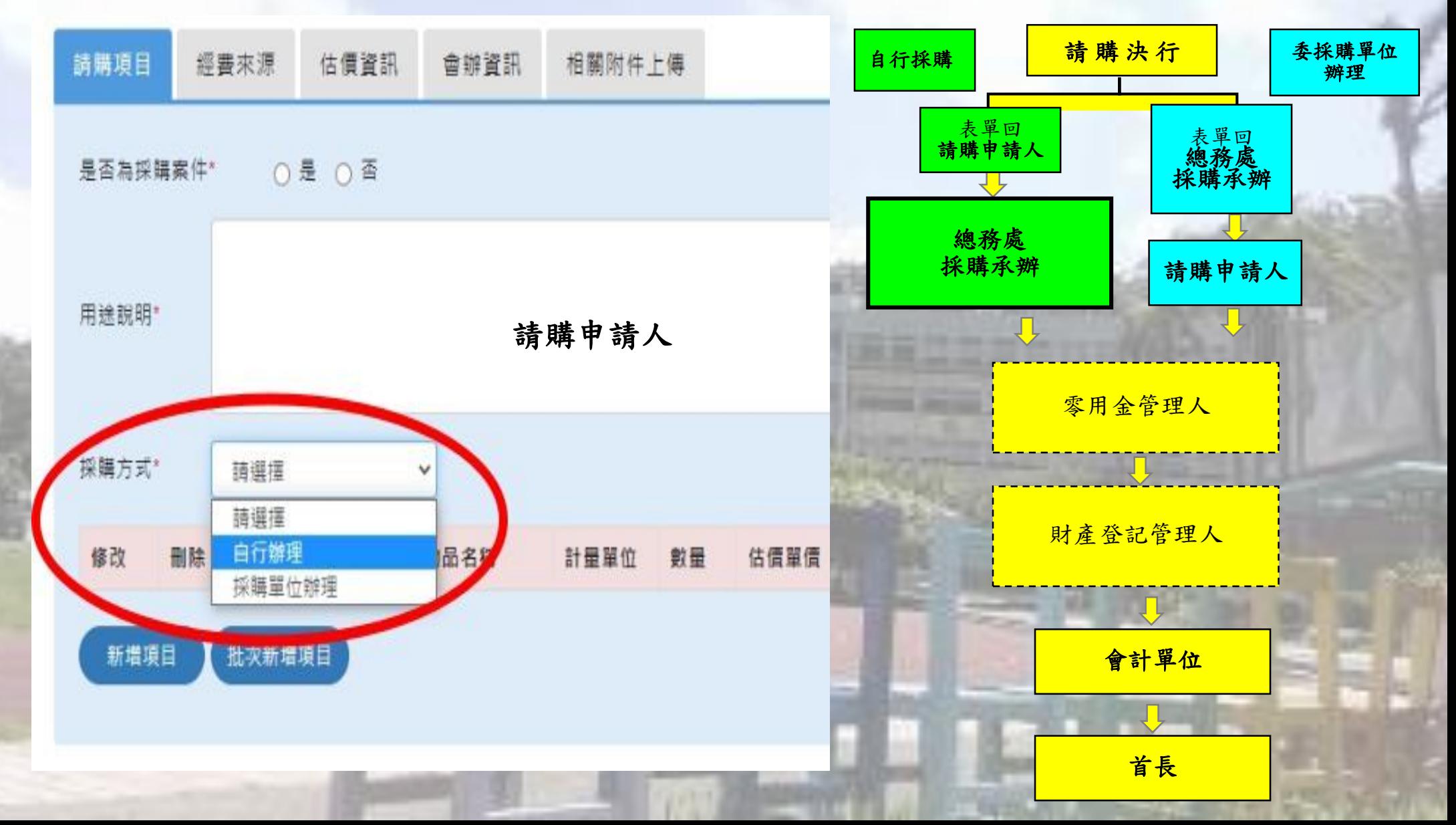

#### **七、顯示簽核意見**

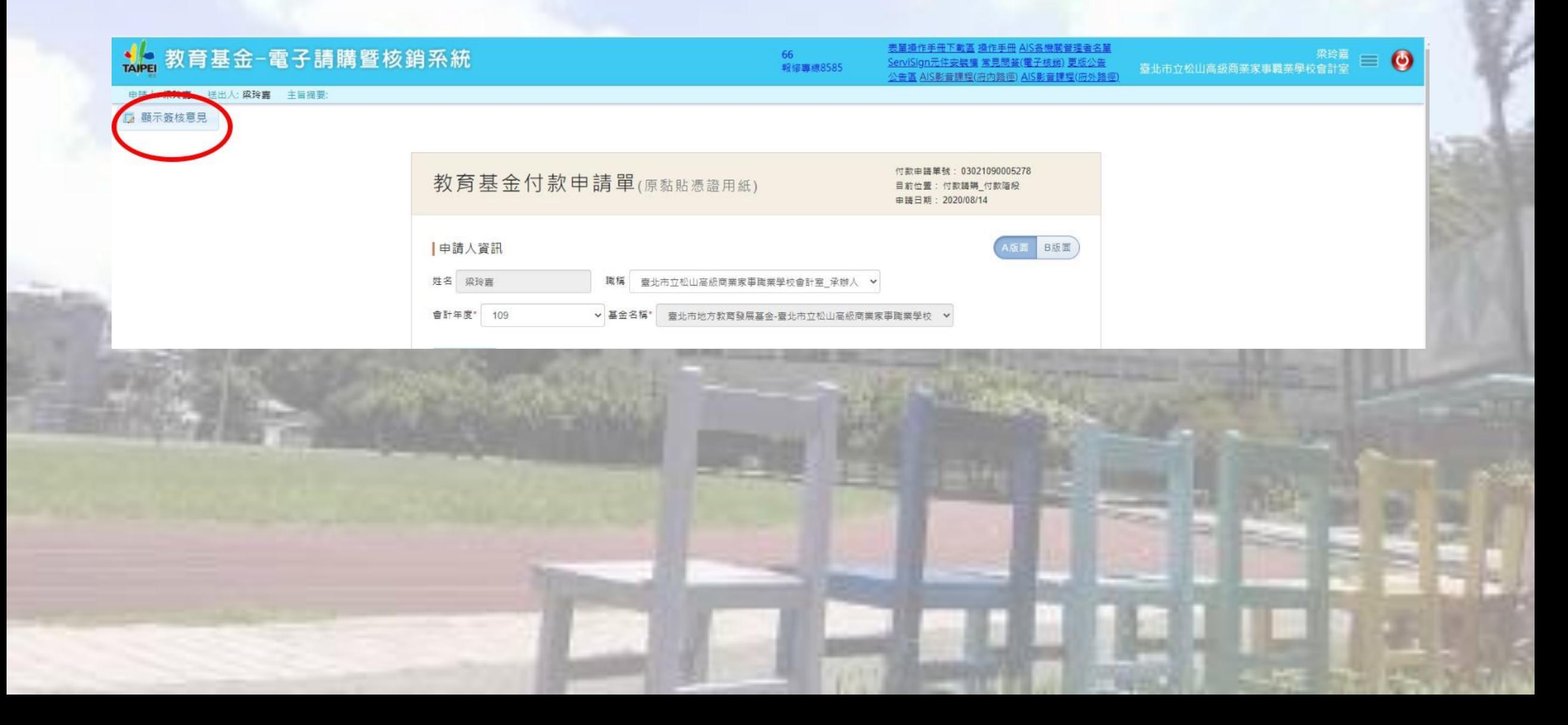

## **七、顯示簽核意見**

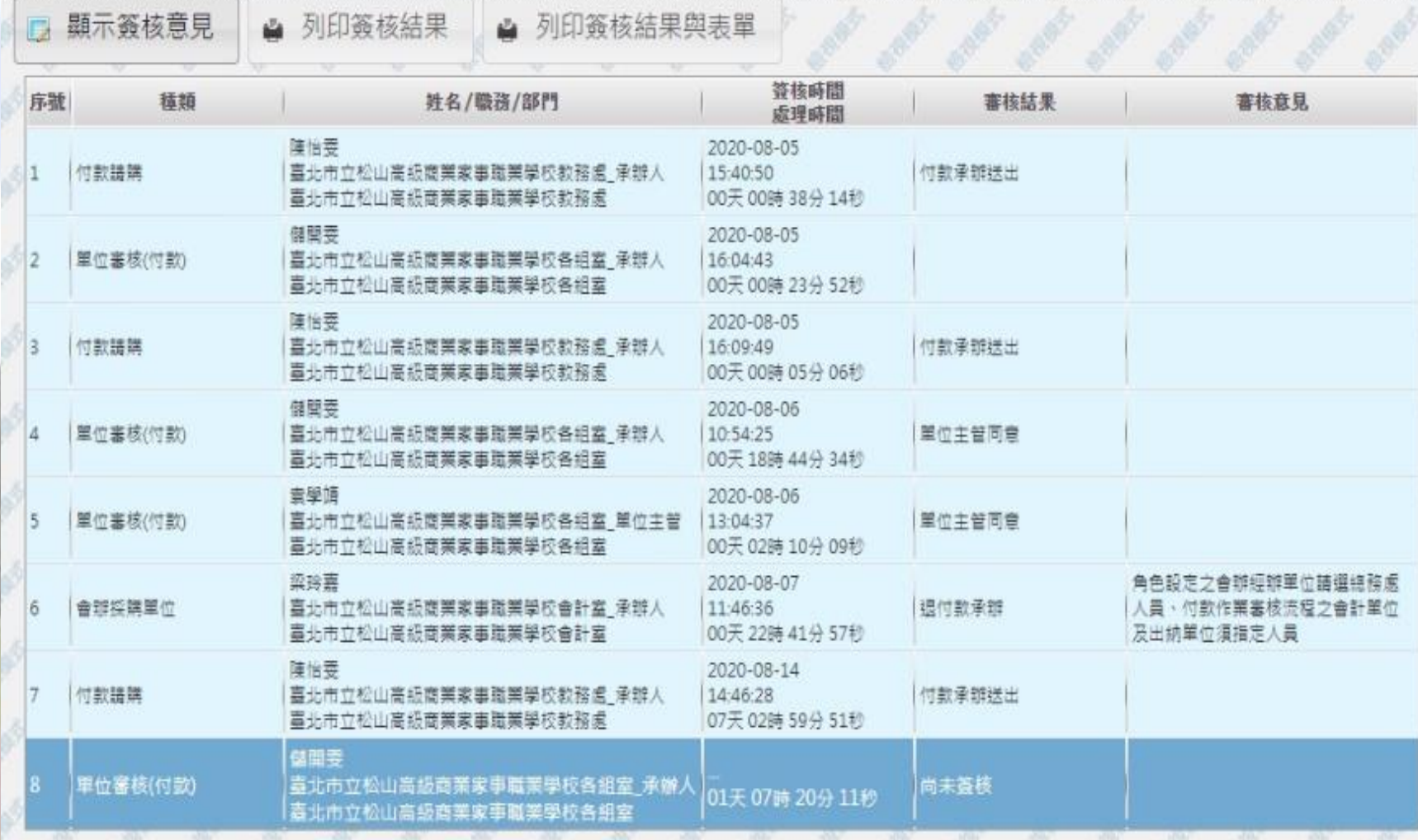

## **八、付款(核銷)**頁籤:(一)請購依據

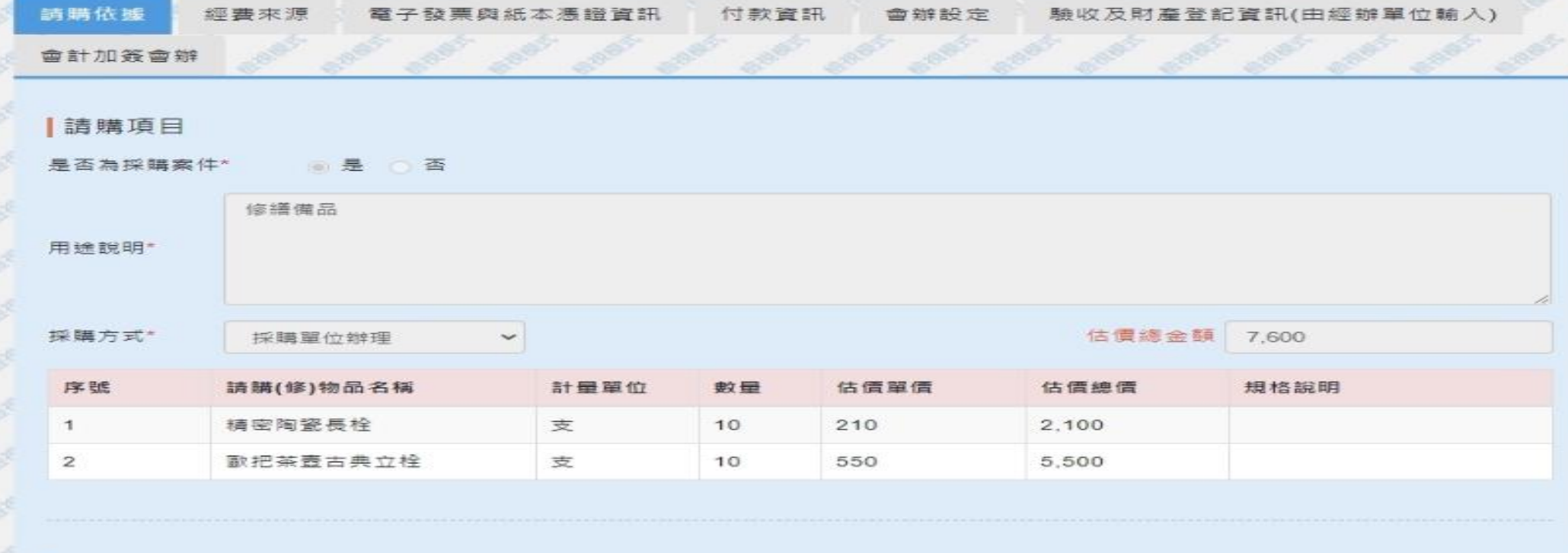

修費來源

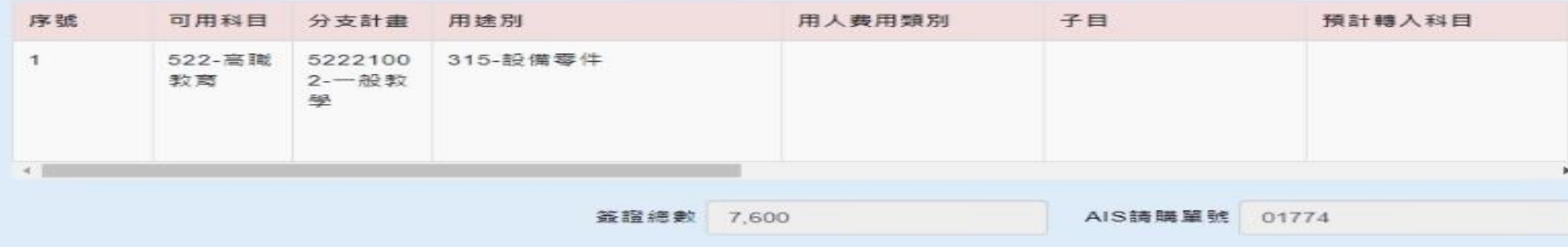

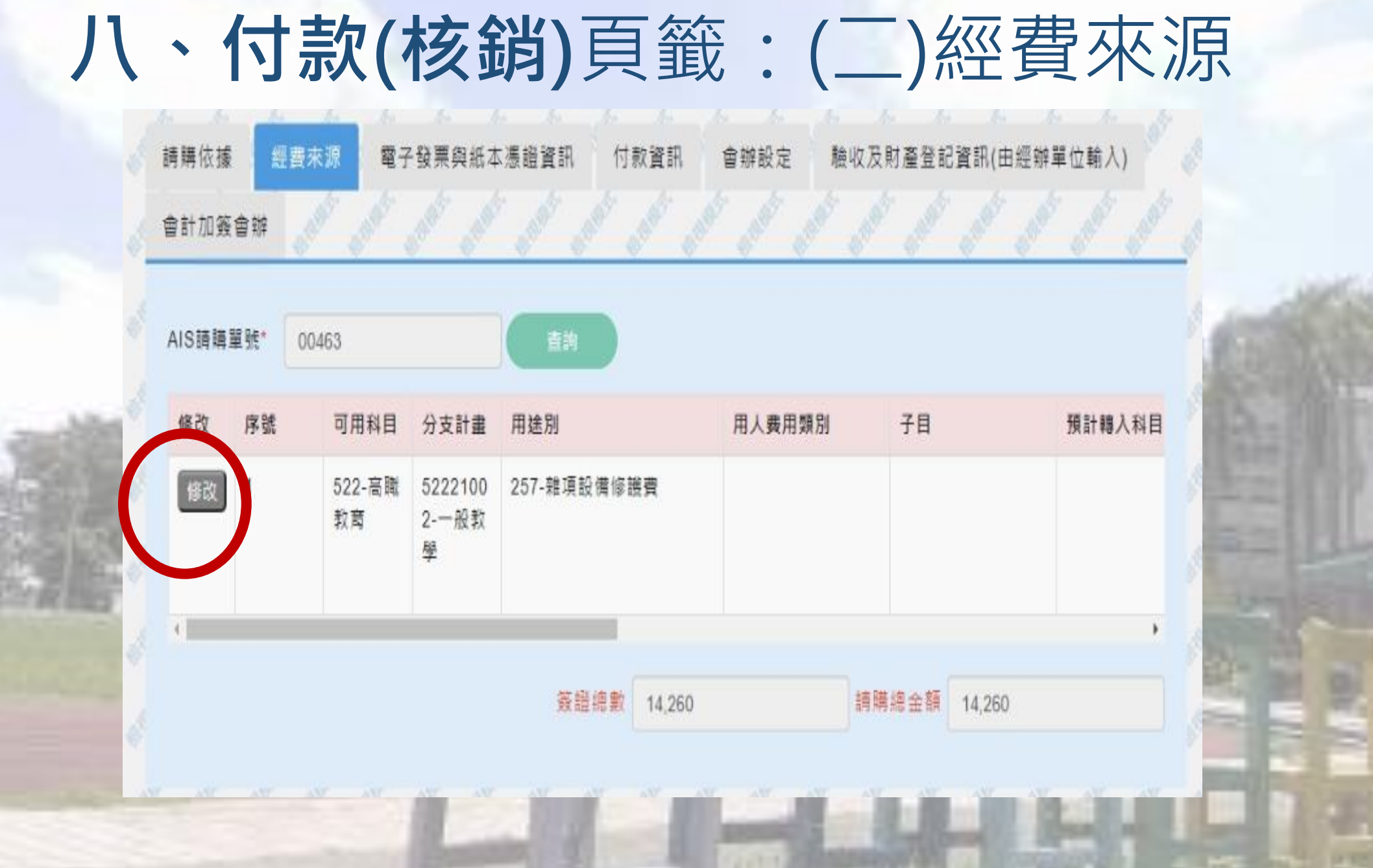

**八、付款(核銷)**頁籤:(二)經費來源~補充資料

#### AIS單號如何產生?

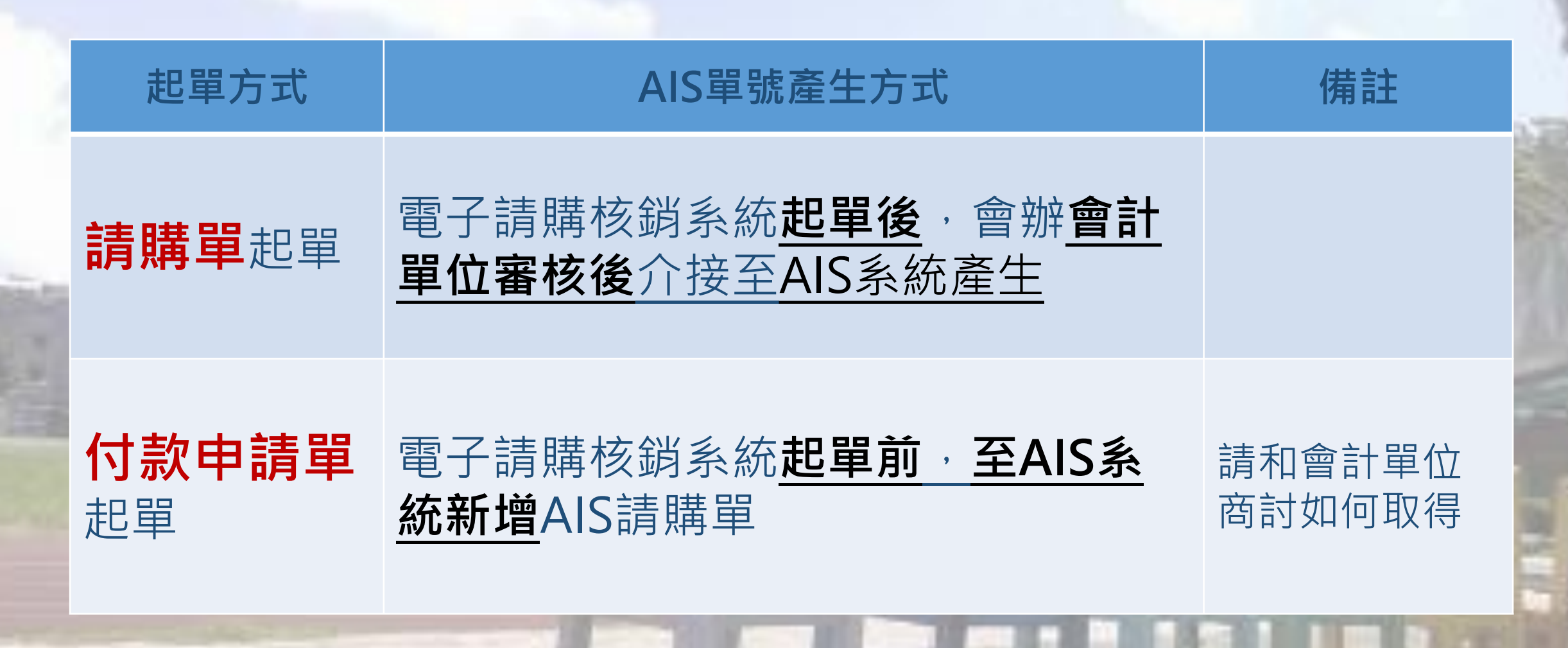

**八、付款(核銷)**頁籤:(二)經費來源~補充資料

#### 請購單起單-AIS單號自動介接至AIS系統

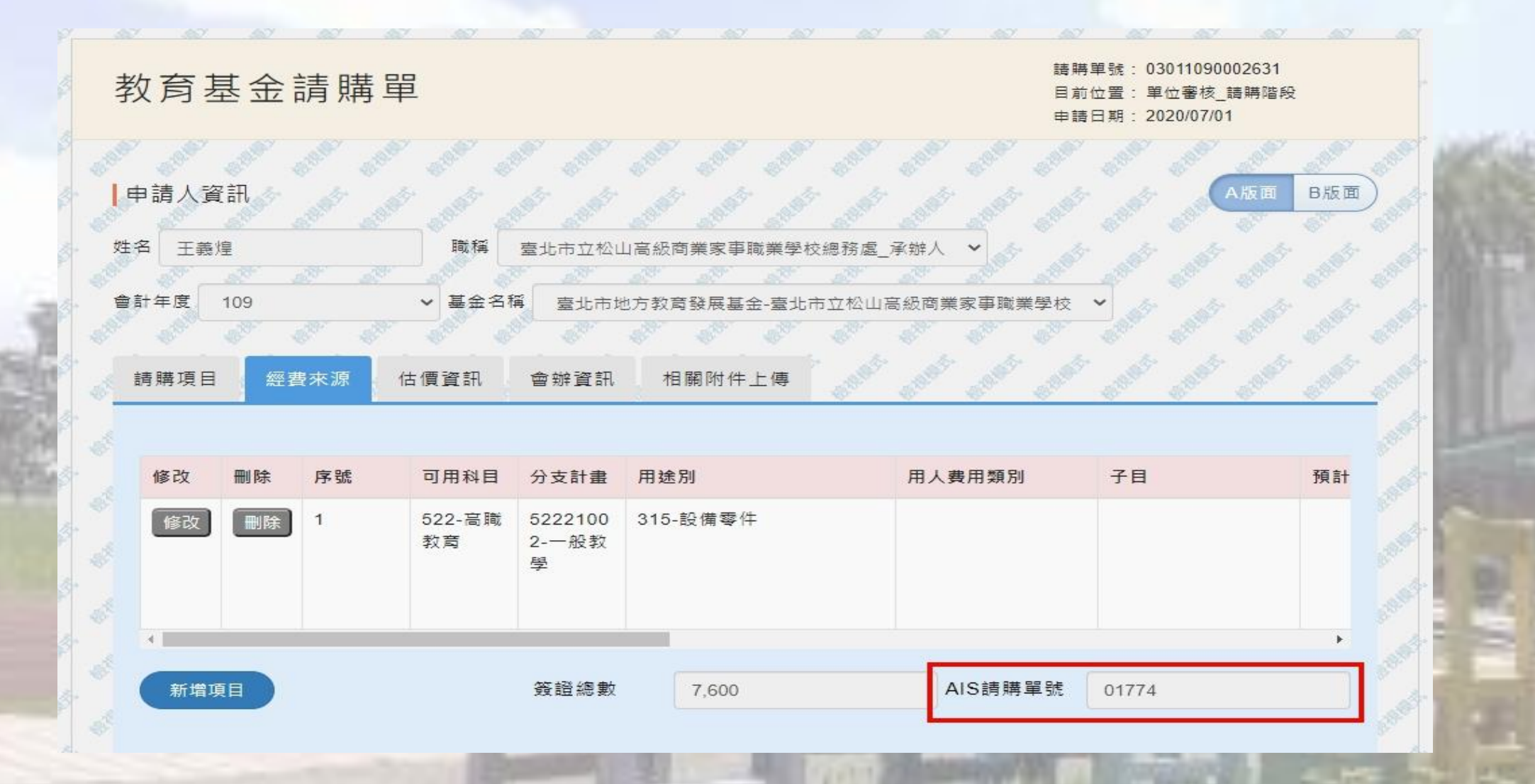

**八、付款(核銷)**頁籤:(二)經費來源~補充資料

### 付款申請單起單-至AIS系統新增請購單

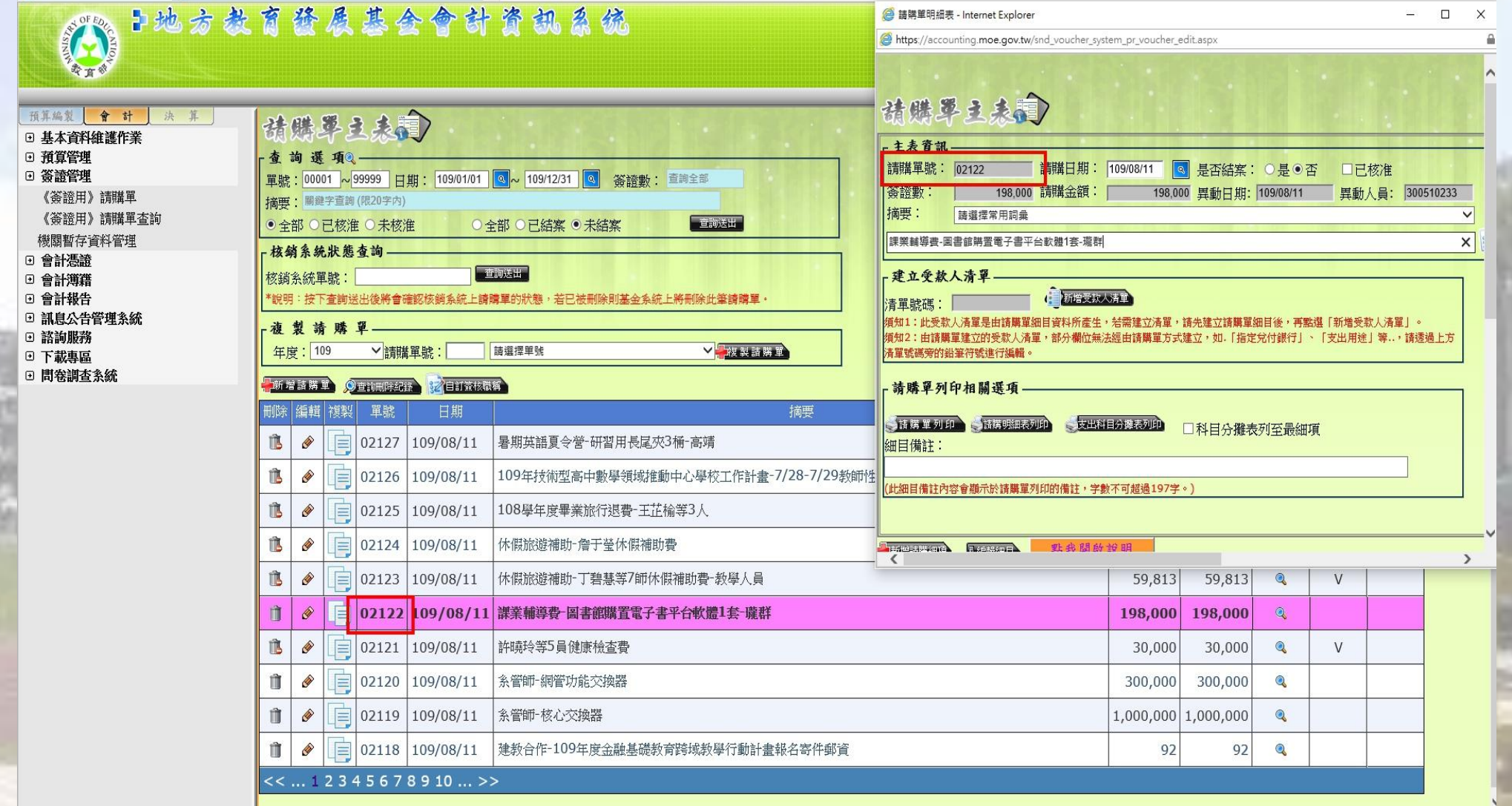

#### 付款申請單頁籤-請購依據

簽 於學務處體育組

109年05月21日

主旨: 有關田徑隊報名參賽「109年臺北市青年盃田徑賽」經費以及公假派代一案, 敬請核示。

說明:

一、 北市雅輔字第10930009651 號画。

二、本校田徑隊帶隊高嘉慶教練及參賽選手 21 人? 報到時間 109 年 06 月 12 日(星 期五)上午10:00,比賽技術會議109年06月12日(星期五)上午11:00,比賽 時間為109年06月12日(星期五)至109年06月14日(星期日)。

三、 報名費: 選手人數 21(人) x250(元) = 5,250 元

誤餐費: 22(人) x80(元) x 3(天) = 5.280元

合計:10.530元

擬辦;奉核後,由109年體育班經費實付之10,530元,帶隊教練高嘉慶老師109年 06月12日(星期五)至109年06月14日(星期日)共三天公假派代登記並 補休兩天。

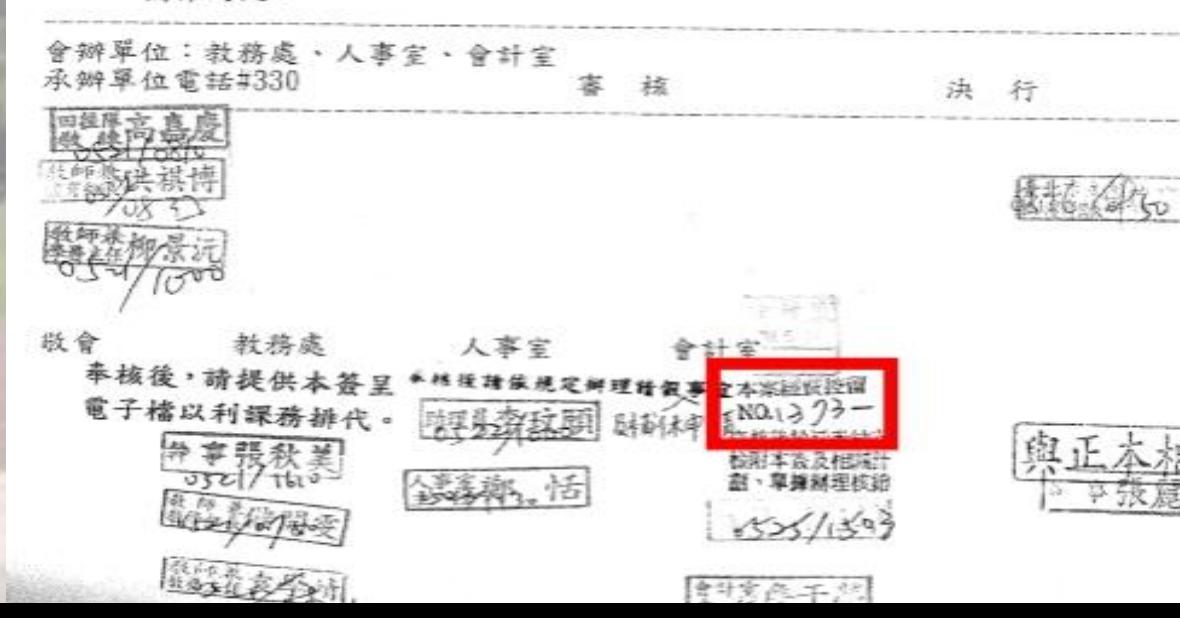

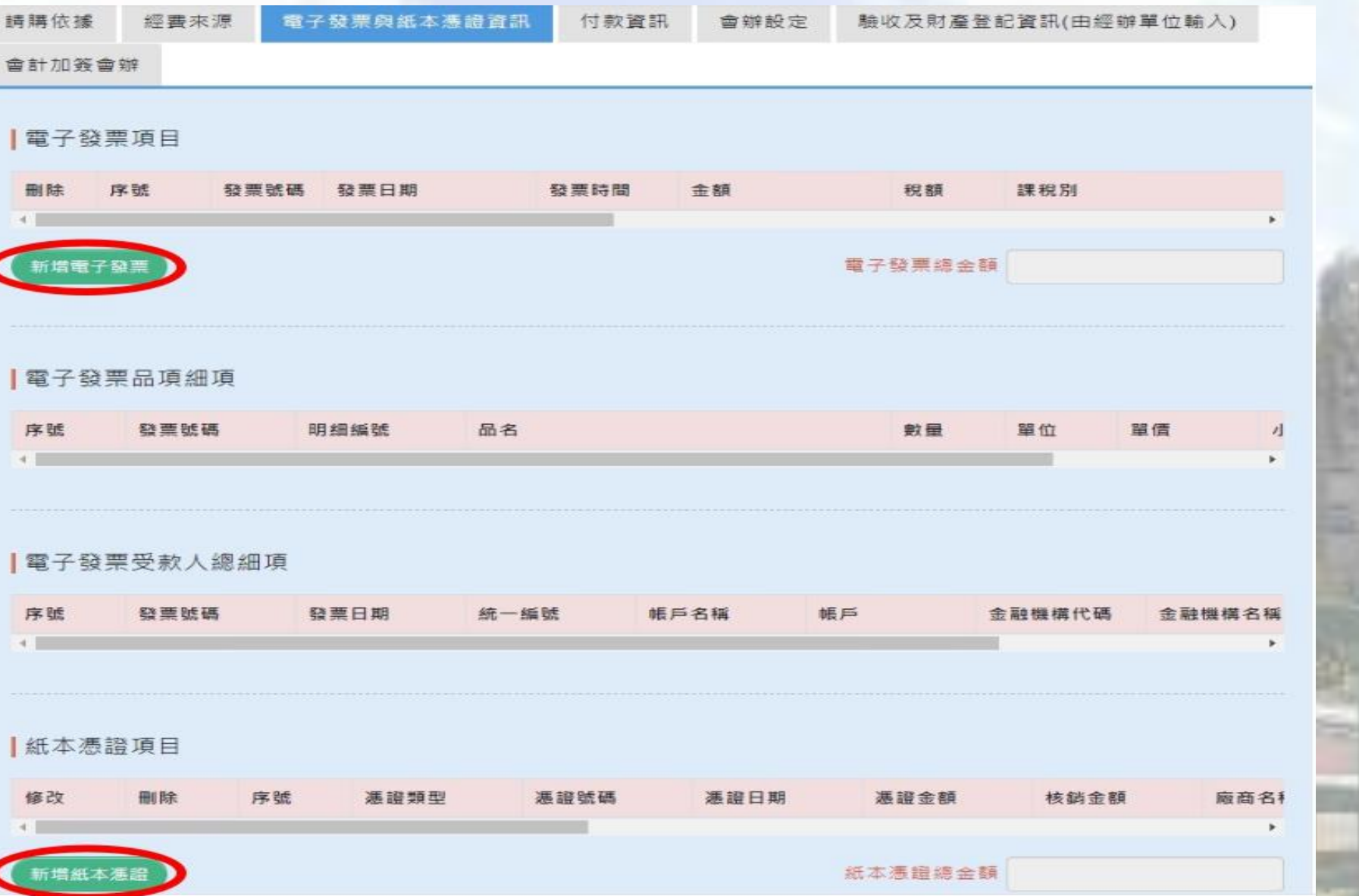

#### **為提高電子發票執行率,可參閱電子發票廠商資料庫**

#### 電子發票

● 查詢方式1:輸入發票號碼+日期查詢機關電子發票

#### 發票號碼

DN73819506

發票開立日期

2020/08/15

n

#### ○ 查詢方式2:輸入發票開立日期期間查詢機關電子發票

#### 發票開立區間

2020/08/08

2020/08/15

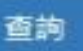

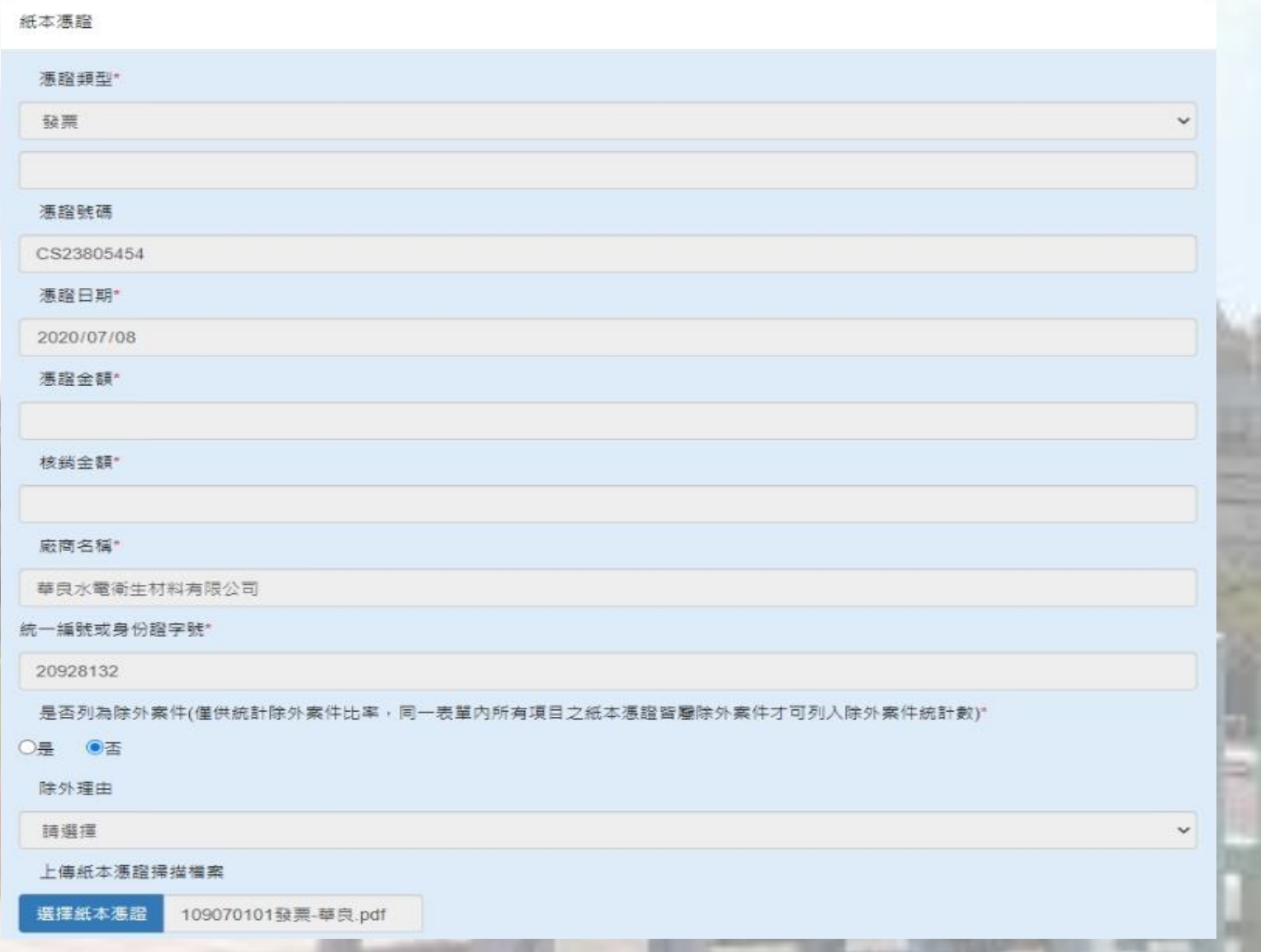

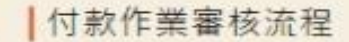

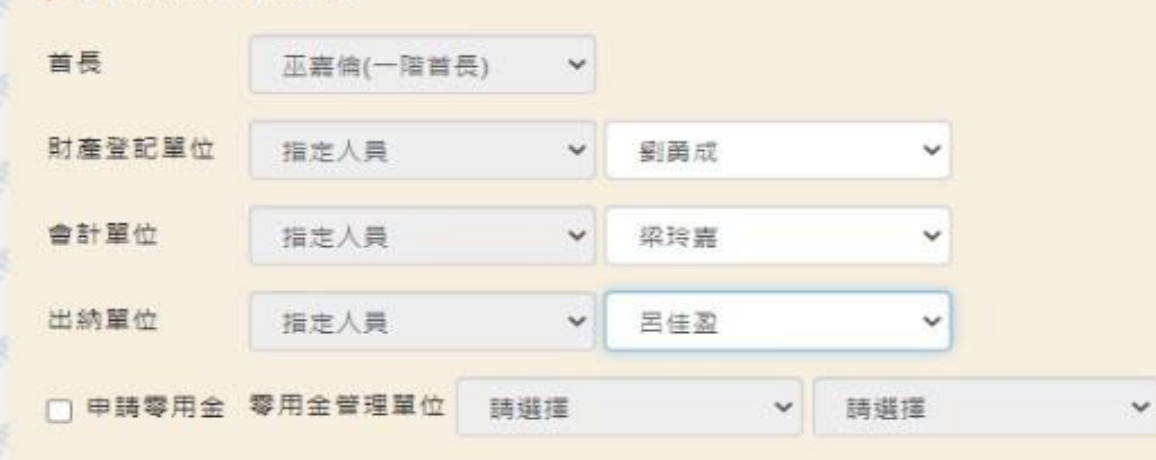

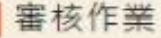

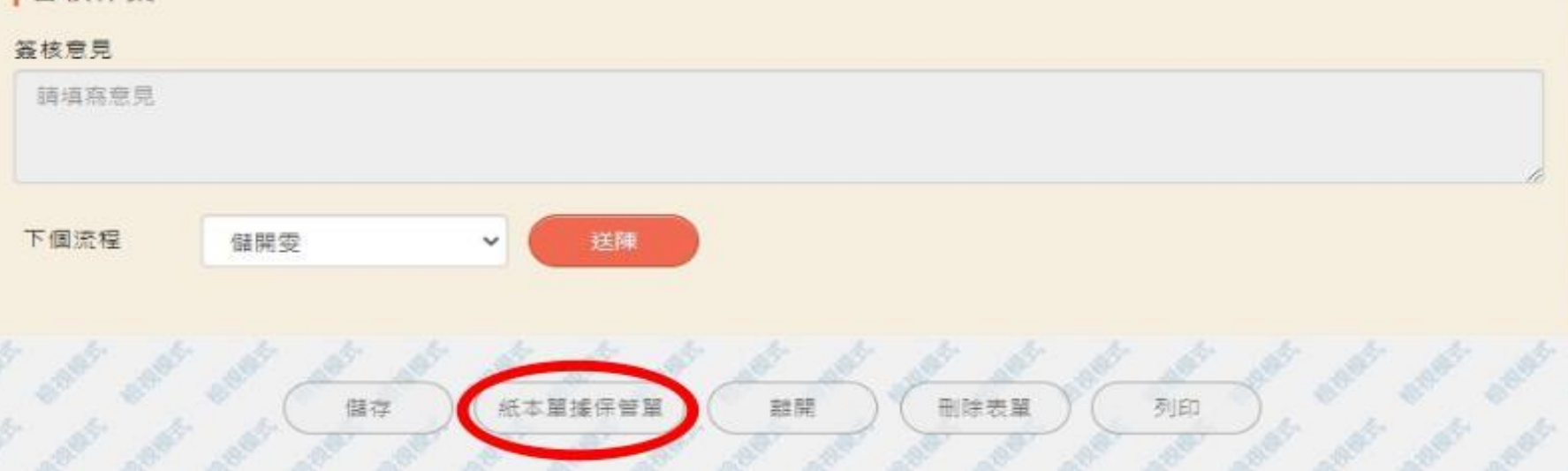

#### **保管方式請與會計單位商討**

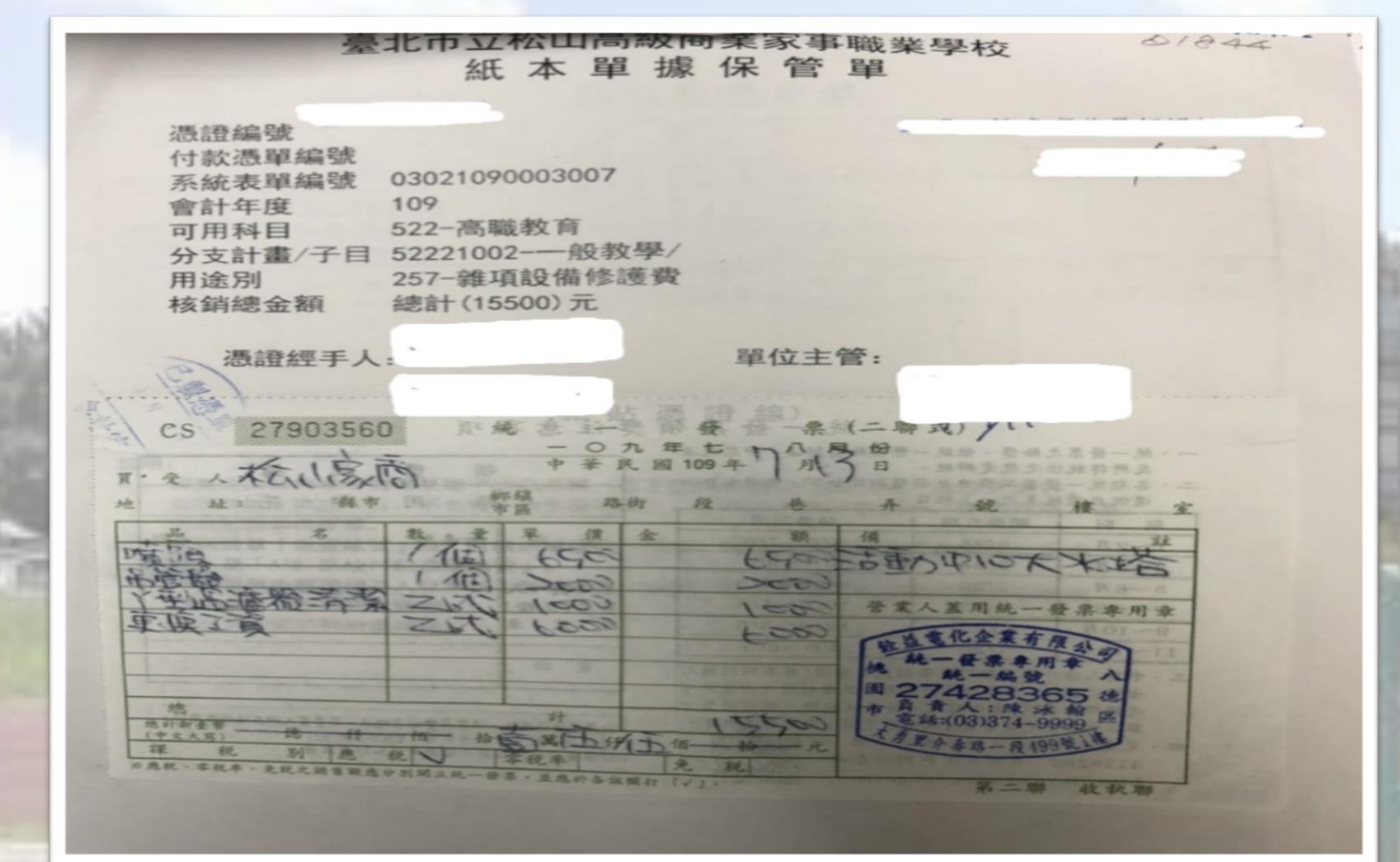

## **八、付款(核銷)**頁籤:(四)會辦設定

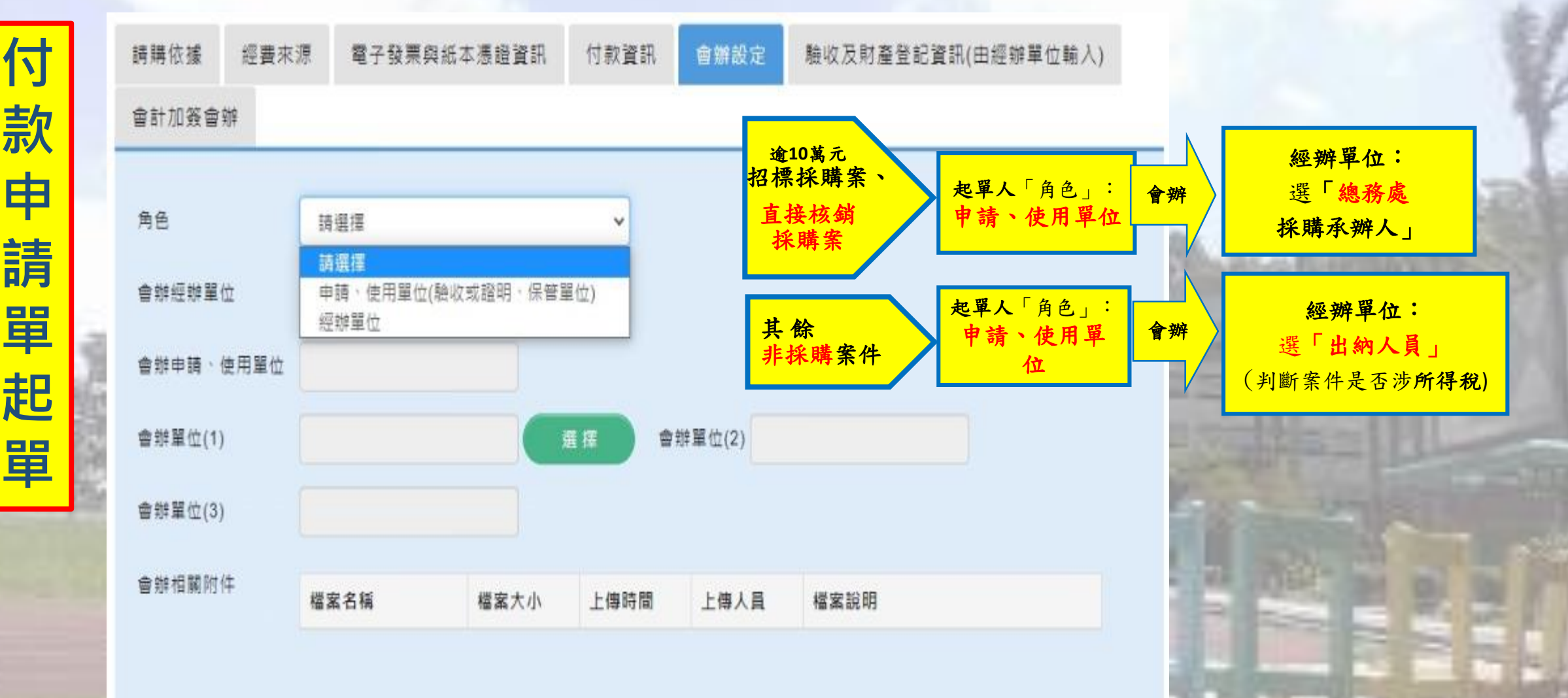

## **八、付款(核銷)**頁籤: (五)驗收及財產登記資訊(由經辦單位輸入)

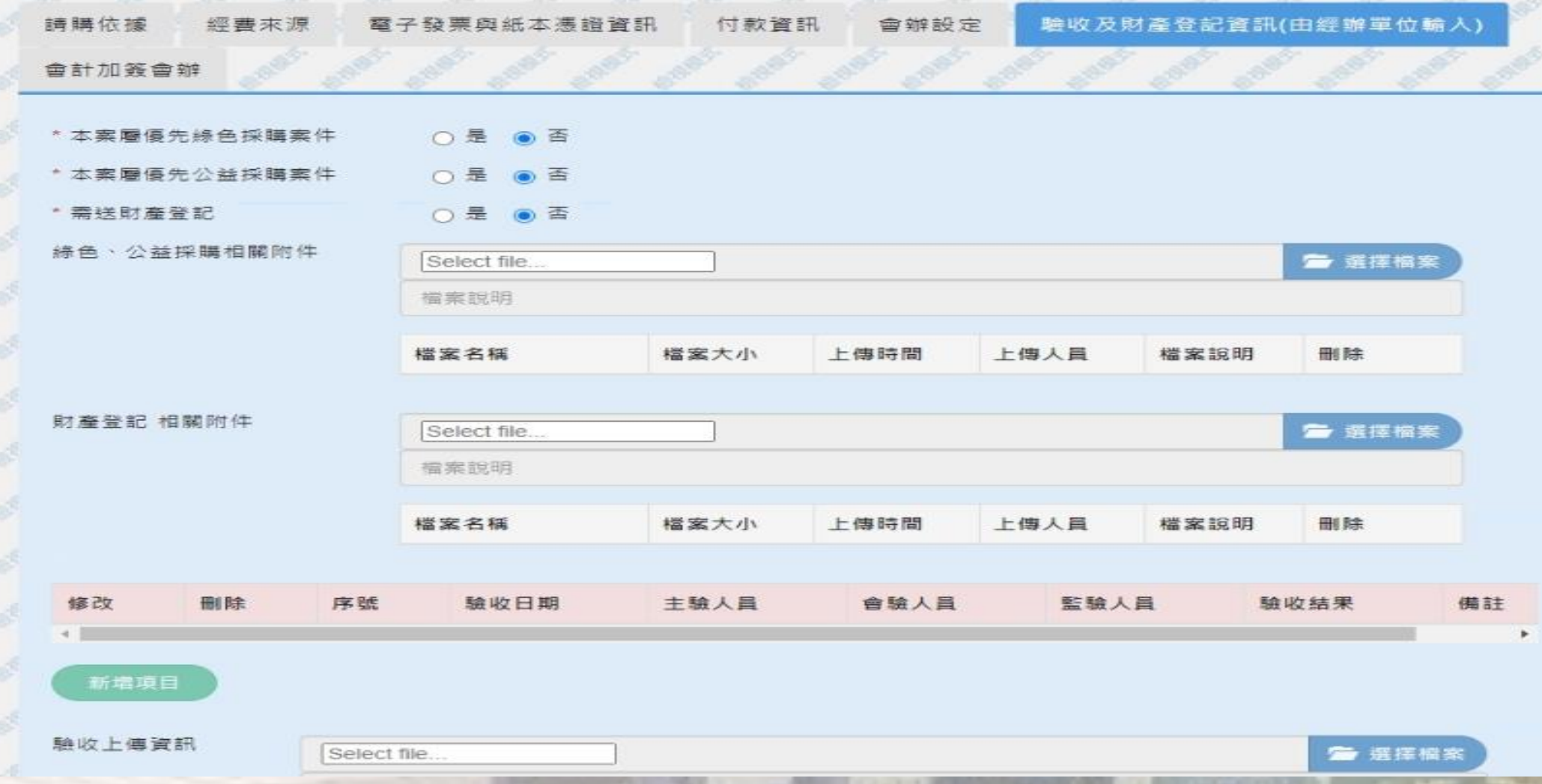

#### **九、付款申請單:**作業審核流程

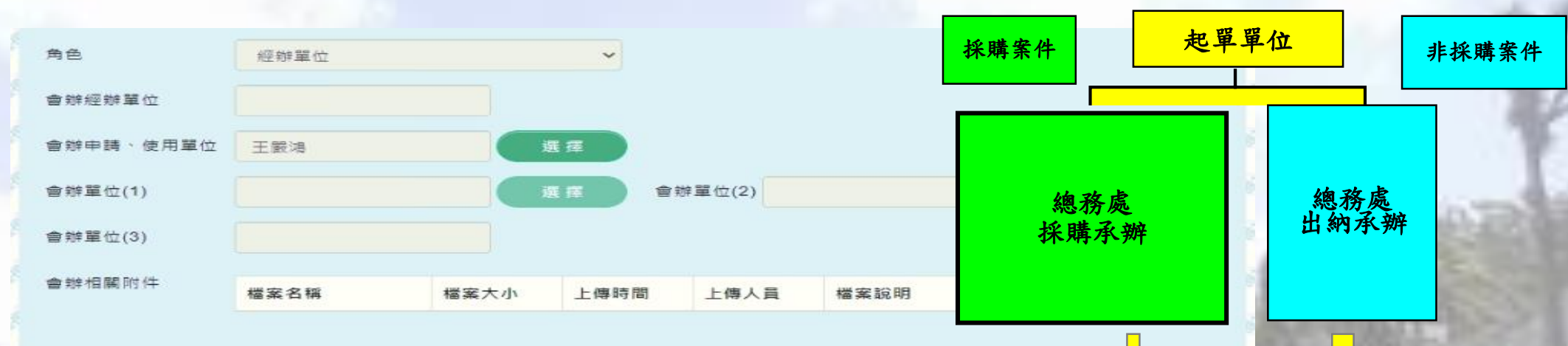

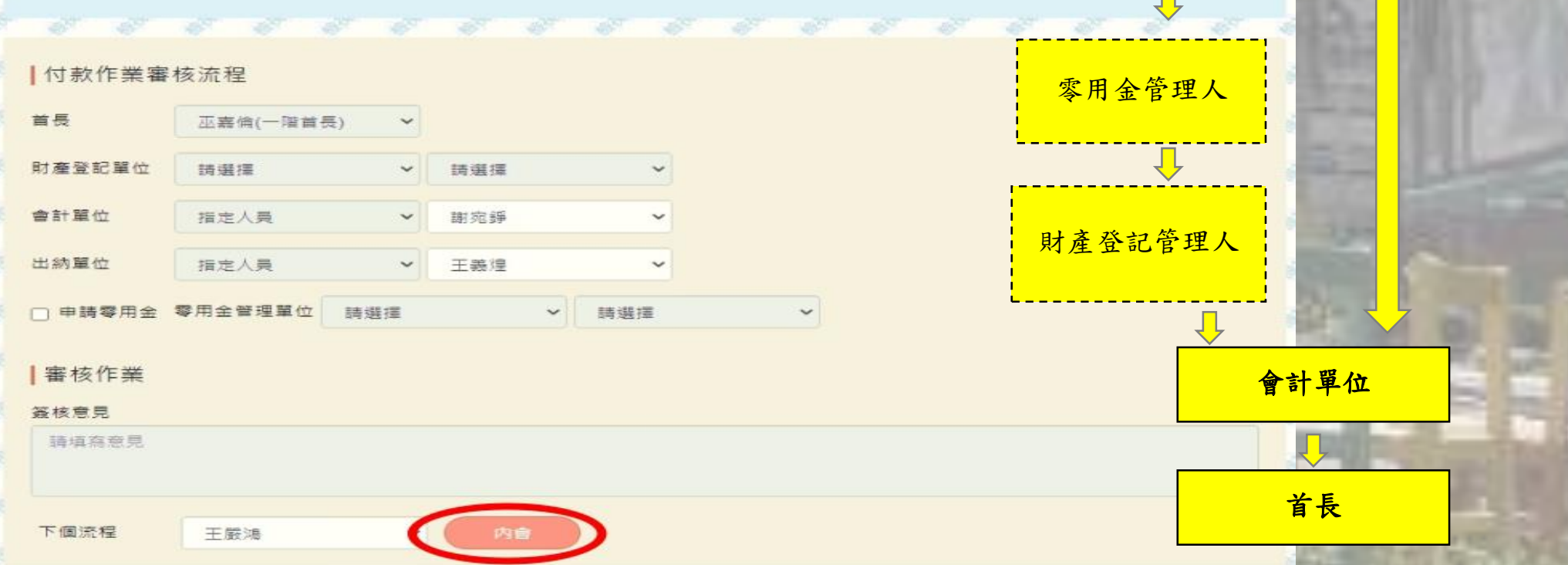

### **十、付款申請單:**其他流程

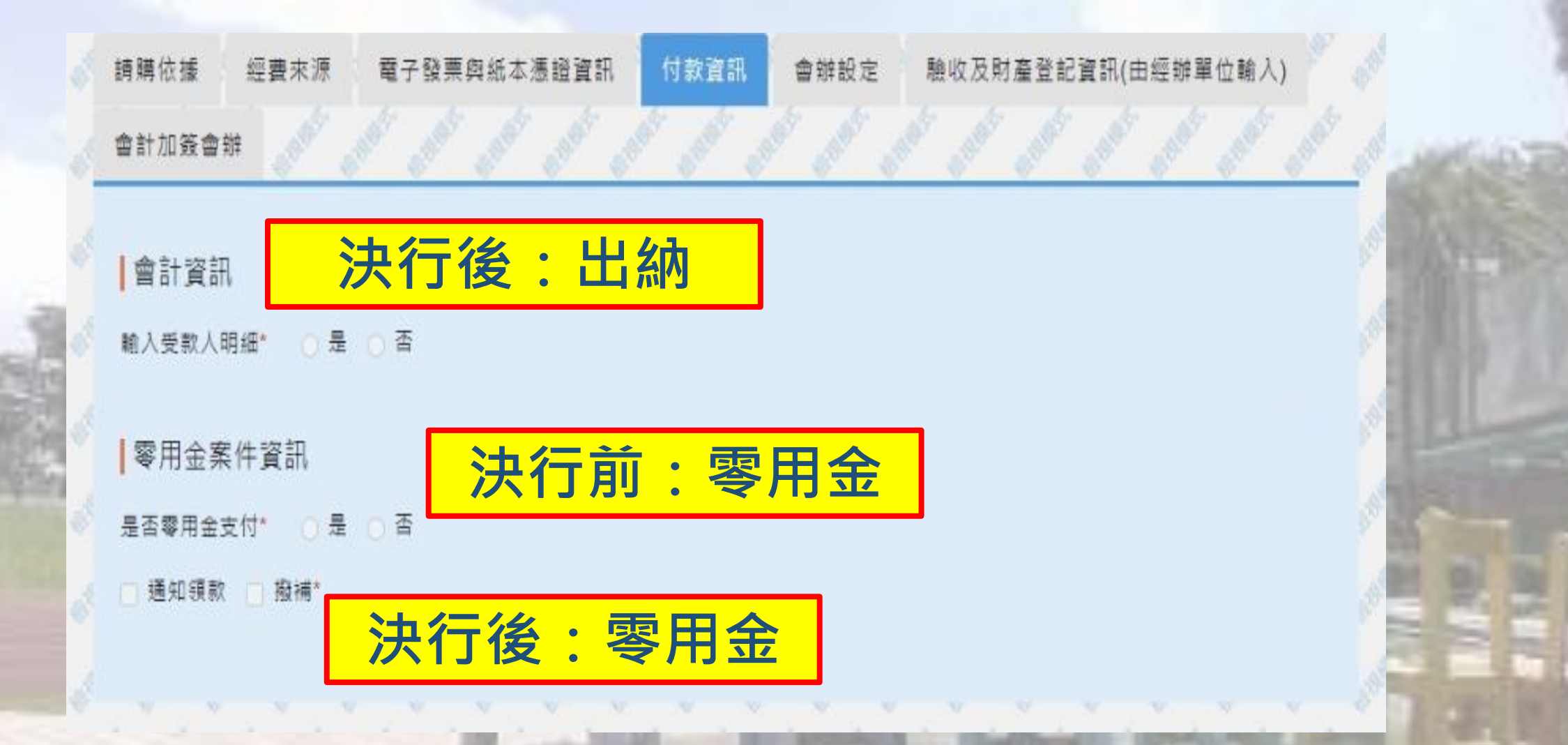

## **十、付款申請單:**其他流程

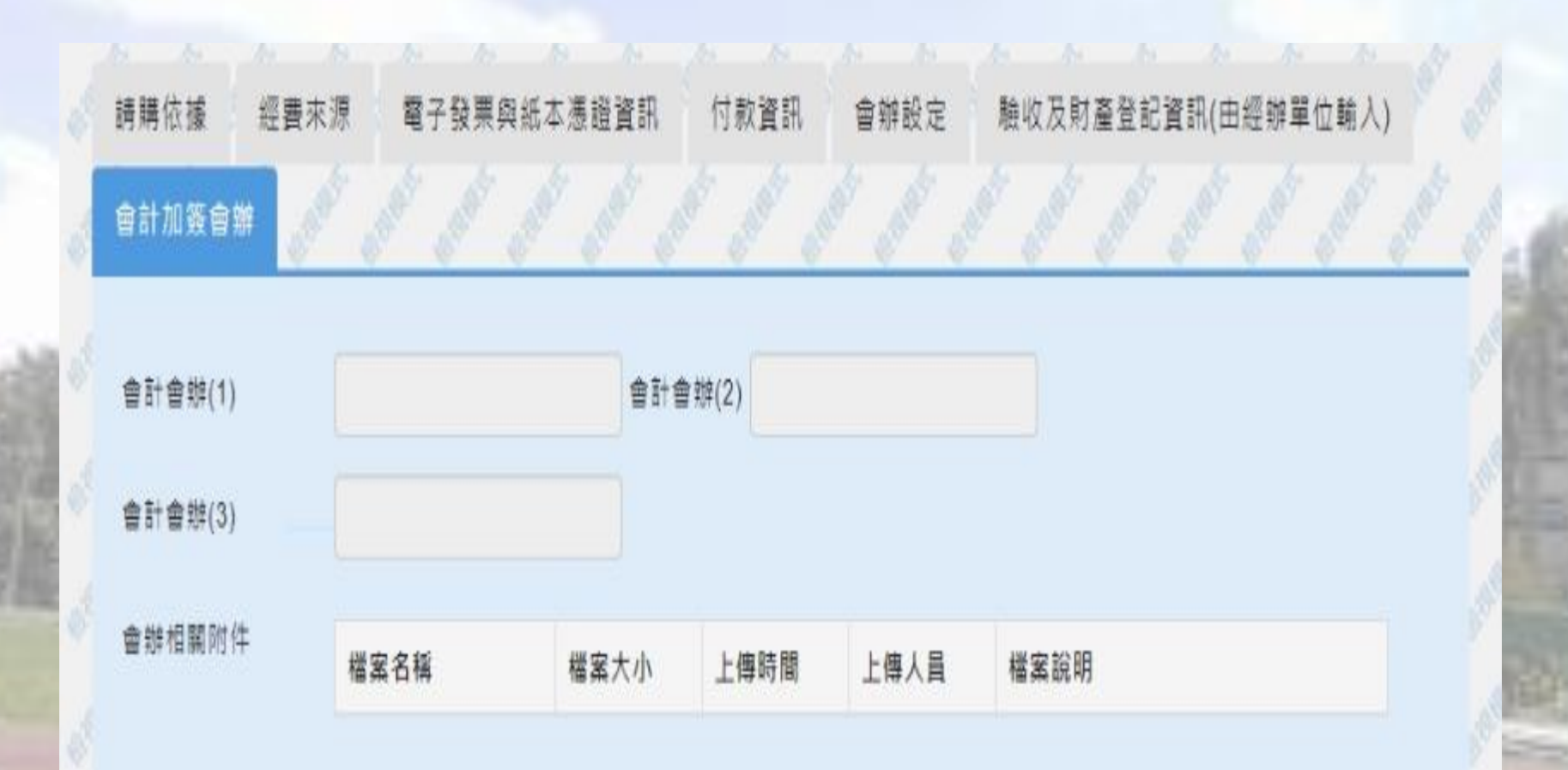

. . . . . .

#### • 若有出納、零用金及會計付款流程有疑問可參考雲端硬碟資料

#### 109年度AIS電子化核銷作業推動(學校資料) 全部下載 名稱 資料夾  $\uparrow$ 05 機關管理人使用資料 01 宣導簡報 02 電子發票廠商輔導... 03 備忘錄(四)參考資料...  $\overline{2}$ 04 專案管理人(PM) 参...  $\overline{a}$ **P**  $\sqrt{2}$  $\overline{2}$ 07 員工愛上網設定資料 08 零用金相關資料 2 10 會計相關資料 06 新公文系統帳號設定  $\overline{\mathbf{r}}$ 09 出納相關資料  $\overline{2}$  $\sqrt{2}$  $\overline{\mathbf{r}}$ 11紙本保管單相關資料  $\overline{2}$

• https://drive.google.com/drive/folders/18mXdzPkEbipuLIfdaGrMpbV gTgtfZ89r

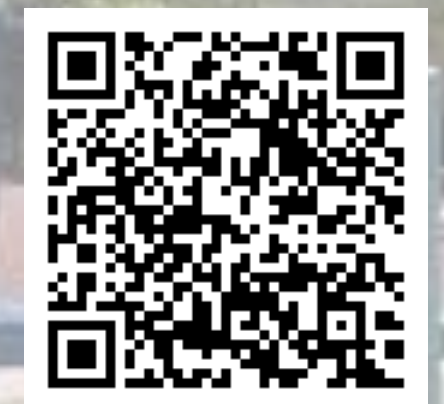

# 感謝各位聆聽 歡迎交流分享